Он-лайн блок Dell™ 5600W

# Руководство пользователя

Dell 5600R OL HV-US, Dell 5600R OL HV K812N

#### **Примечания и предупреждения**

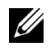

**ПРИМЕЧАНИЕ:** Пометка ПРИМЕЧАНИЕ указывает на важную информацию, которая помогает эффективнее использовать изделие.

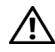

**ВНИМАНИЕ: Пометка «ВНИМАНИЕ» указывает на потенциально опасную ситуацию, которая, не будучи нейтрализованной, может привести к травмам легкой и средней степени тяжести или к повреждению имущества.**

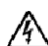

**ПРЕДУПРЕЖДЕНИЕ: Пометка «ПРЕДУПРЕЖДЕНИЕ» указывает на потенциально опасную ситуацию, которая, не будучи нейтрализованной, может привести к травме, в т.ч. с летальным исходом.**

**ОПАСНО: Пометка «ОПАСНОСТЬ» указывает на ситуации, в которых присутствует непосредственная угроза, которая, не будучи нейтрализованной, приведет к серьезной травме, в т.ч. слетальным исходом.**

**ОПАСНО: Следуйте приведенным ниже инструкциям, позволяющим предупредить непосредственную угрозу, которая, не будучи нейтрализованной, приведет к серьезной травме, в т.ч. слетальным исходом:**

S В устройстве ИБП некоторые узлы находятся под **СМЕРТЕЛЬНО ОПАСНЫМ НАПРЯЖЕНИЕМ.** Все работы по ремонту иобслуживанию должны выполняться **ТОЛЬКО УПОЛНОМОЧЕННЫМ ОБСЛУЖИВАЮЩИМ ПЕРСОНАЛОМ.** В ИБП **НЕТ УЗЛОВ, ОБСЛУЖИВАЕМЫХ ПОЛЬЗОВАТЕЛЕМ**.

**Июль** 2013 **г**. 164201896 2

**Информация в настоящем документе может быть изменена без предварительного уведомления.** E **2009-2013 Dell Inc. Все права защищены.**

Воспроизведение данного документа любым способом без письменного разрешения компании Dell Inc. категорически запрещено.

Торговые знаки, используемые в данном тексте: *Dell* илоготип *DELL* являются торговымизнакамикомпании Dell Inc.; *Greenlee* -- зарегистрированный торговый знак Greenlee Textron. *National Electrical Code* и *NEC* являются зарегистрированными торговыми знаками National Fire Protection Association, Inc.; *Phillips* является зарегистрированным торговым знаком Phillips Screw Company.

Прочие торговые знаки и торговые марки могут использоваться в данном документе для ссылки на организации, предъявляющие права на эти знаки и марки, или на соответствующие товары. Dell Inc. отказывается от любого права собственности на какие-либо торговые знаки или торговые марки, кроме своих собственных.

# **Содержание**

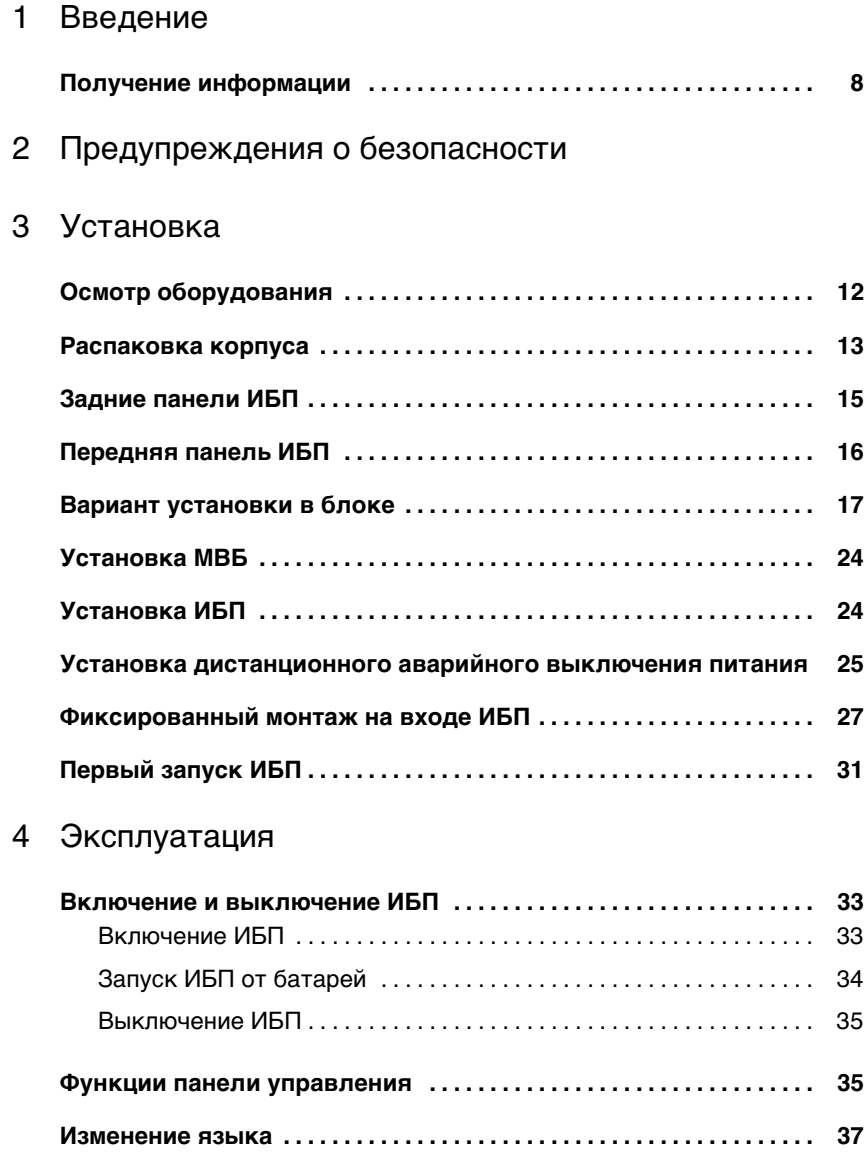

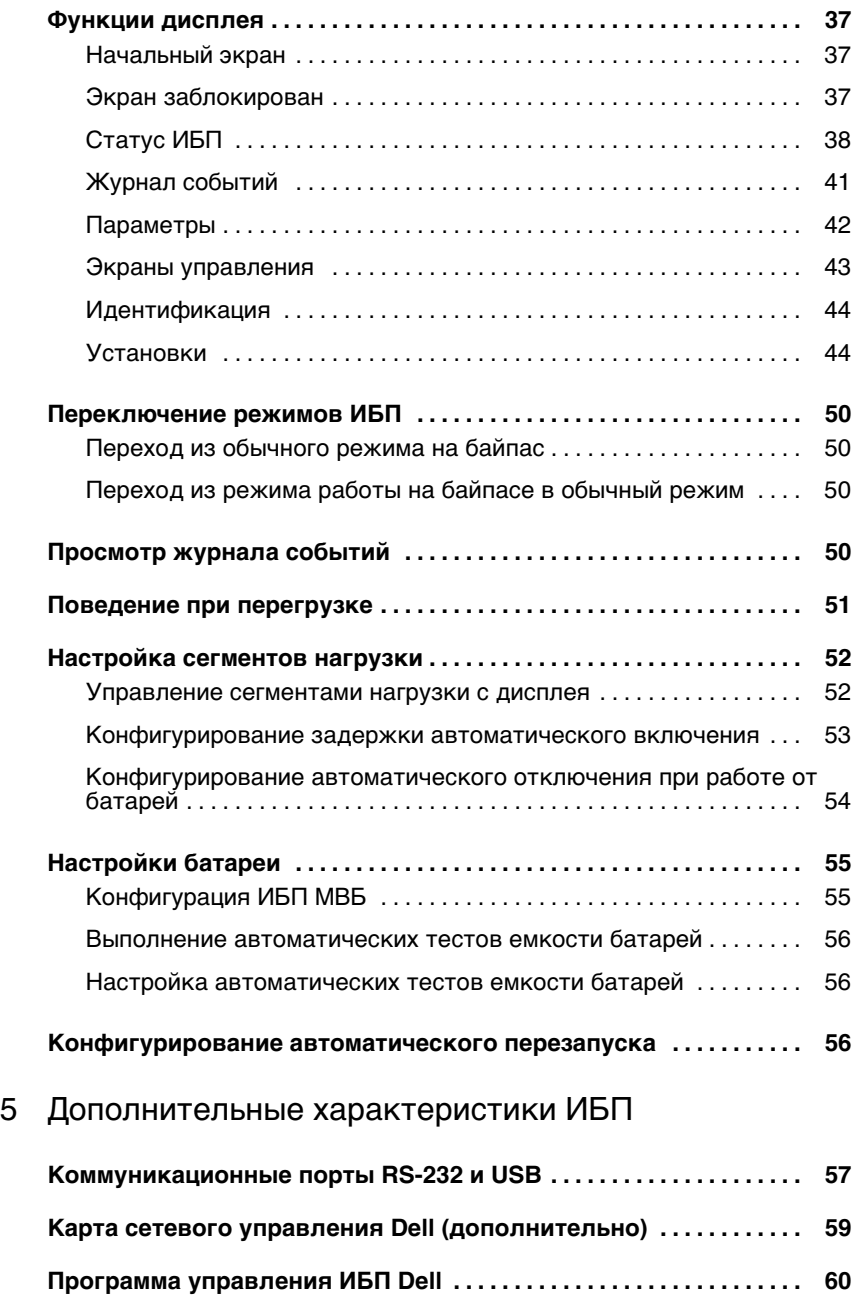

6 Техническое обслуживание ИБП

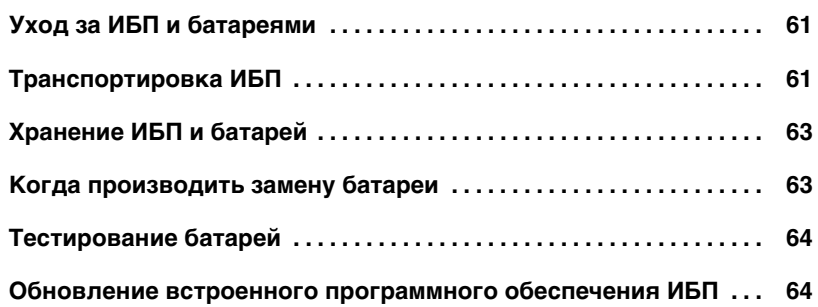

- 7 Спецификации
- 8 Поиск и устранение неисправностей

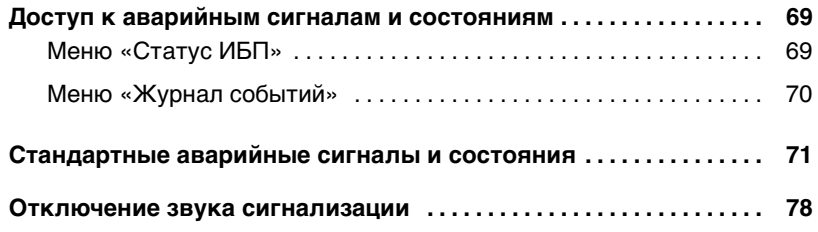

# **Введение**

Источник бесперебойного питания (ИБП) Он-лайн блок Dell™ защищает чувствительное электронное оборудование от основных проблем подачи питания, таких как сбои, «провалы», скачки и перепады напряжения и помехи.

**1**

Нарушение подачи питания может произойти когда угодно, и качество энергии при этом может быть разным. Проблемы с питанием могут приводить к повреждению данных, нарушению несохраненных сеансов работы и повреждению оборудования — что оборачивается многими часами потерь производительности и дорогостоящими ремонтами.

Благодаря ИБП Он-лайн блок Dell можно безопасно предотвращать последствия проблем подачи питания и предохранять целостность своего оборудования. Гибкость ИБП при обращении с множеством сетевых устройств делает его незаменимым для защиты ваших ЛВС, серверов, рабочих станций и прочего электрического оборудования.

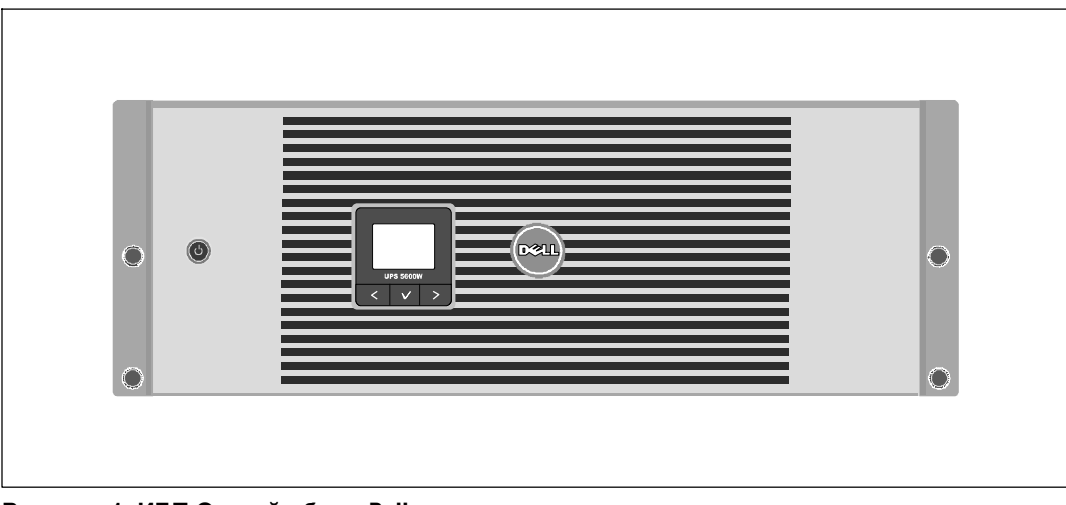

На Рисунок 1 показан ИБП Он-лайн блок Dell.

**Рисунок 1. ИБП Он-лайн блок Dell**

Уникальные преимущества, обеспечивающие исключительную эффективность и надежность ИБП:

- Онлайн ИБП с чистой синусоидой на выходе.
- Технология двойного преобразования с высокой плотностью мощности, независимой от сети частоты тока, и возможностью совместной работы с генератором.
- Понижающая и повышающая регулировка напряжения обеспечивает подачу стабильного напряжения на нагрузку путем коррекции колебаний напряжения.
- ИБП фильтрует входной переменный ток, контролирует его параметры и обеспечивает стабильное питание оборудования, не разряжая батарею.
- Выбираемый пользователем режим высокой эффективности.
- Размер 4U, который соответствует любой стандартной стойке в 48 см (19 дюймов).
- Функция запуска от батареи используется для питания ИБП даже при отсутствии питания от электросети.
- Возможность безопасной замены аккумуляторов без отключения ИБП от сети упрощает процедуру технического обслуживания.
- Длительное время работы с дополнительным модулем Внешний батарейный модуль (МВБ).
- Управление аварийным выключением через порты дистанционного аварийного отключения (REPO).
- Два стандартных коммуникационных портов (USB и последовательный порт RS-232).
- Дополнительная Карта сетевого управления Dell с усовершенствованными коммуникационными возможностями улучшает защиту по питанию и его мониторинг.
- Усовершенствованное управление питанием при помощи Программа управления ИБП Dell обеспечивает надлежащее выключение нагрузки и мониторинг электропитания.
- Последовательное выключение и управление нагрузкой при помощи раздельных групп разъемов, называемых сегментами нагрузки.
- Легко обновляемое аппаратно-программное обеспечение; для его обновления нет необходимости обращаться в службу технической поддержки.
- Утверждены международными организациями.

## **Получение информации**

**ВНИМАНИЕ: Документ** *Информация о технике безопасности, охране окружающей среды и нормативная информация* **содержит важные данные по безопасности.**

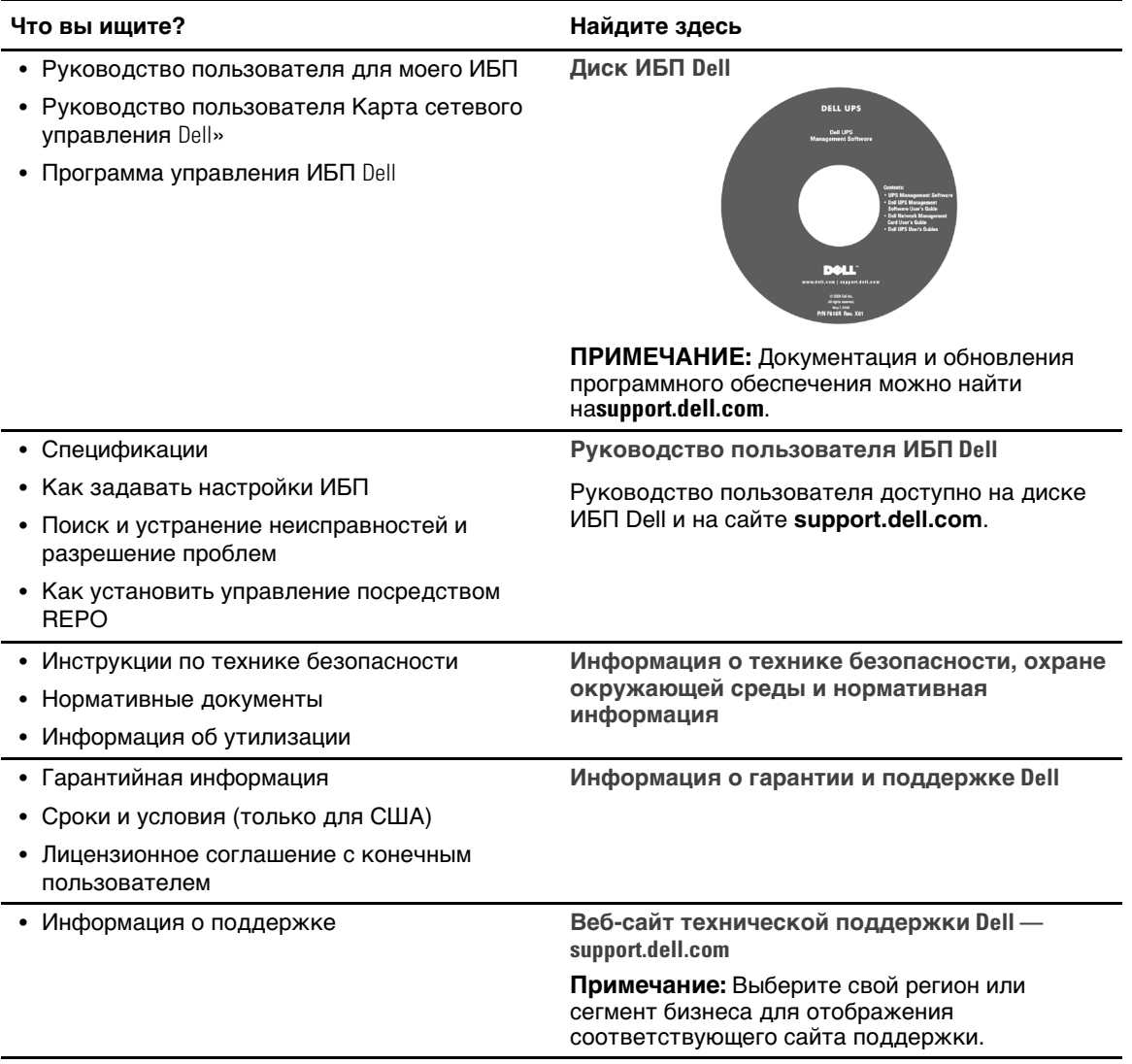

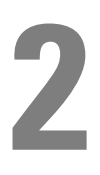

# **Предупреждения о безопасности**

**ВНИМАНИЕ: Перед выполнением процедуры, описанной в данной документации, прочтите и выполните инструкции по технике безопасности и ознакомьтесь с важным нормативным документом** *Информация о технике безопасности, охране окружающей среды и нормативная информация***.**

#### **ВАЖНЫЕ УКАЗАНИЯ ПО БЕЗОПАСНОСТИ СОХРАНИТЕ ЭТИ УКАЗАНИЯ**

Данное руководство содержит важные инструкции, которым вы должны следовать во время устновки и обслуживания ИБП и батарей. Перед работой с оборудованием прочтите все указания и сохраните данное руководство для дальнейшего использования.

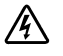

**ОПАСНО: Следуйте приведенным ниже инструкциям, позволяющим предупредить непосредственную угрозу, которая, не будучи нейтрализованной, приведет к серьезной травме, в т.ч. слетальным исходом:**

**• В устройстве ИБП некоторые узлы находятся под СМЕРТЕЛЬНО ОПАСНЫМ НАПРЯЖЕНИЕМ**. Все работы по ремонту иобслуживанию должны выполняться **ТОЛЬКО УПОЛНОМОЧЕННЫМ ОБСЛУЖИВАЮЩИМ ПЕРСОНАЛОМ.** В ИБП **НЕТ УЗЛОВ, ОБСЛУЖИВАЕМЫХ ПОЛЬЗОВАТЕЛЕМ**.

**ПРЕДУПРЕЖДЕНИЕ: Следуйте приведенным ниже инструкциям, позволяющим предупредить непосредственную угрозу, которая, не будучи нейтрализованной, приведет к серьезной травме, в т.ч. с летальным исходом:**

- Установка электрооборудования может выполняться только квалифицированным обслуживающим персоналом (например, сертифицированным электриком). Существует опасность поражения электрическим током.
- В ИБП есть свой собственный источник питания (батареи). В выходных розетках может быть электрическое напряжение, даже если ИБП не подключен к источнику переменного тока.
- При включении ИБП не удаляйте и не вытаскивайте входной кабель. Это устраняет защитное заземление с ИБП и оборудования, подключенного к ИБП.
- $\bullet$  Во избежание возникновения пожара или электрошока устанавливайте ИБП в помещениях с контролируемыми уровнем влажности и температурой, без загрязнений. Температура окружающей среды долна быть не выше 40°С (104°F). Не эксплуатируйте устройство около воды или в местах с повышенной влажностью (максимум 95%).
- Распаковка корпуса при низкой температуре может привести к конденсации влаги на внутренних и наружных поверхностях корпуса. Не устанавливайте корпус до полного высыхания его внутренних и наружных поверхностей (во избежание поражения током).

• При необходимости транспортировки ИБП нужно предварительно отсоединить внутренние батареи ИБП (см. стр. 61).

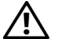

**ВНИМАНИЕ: Следуйте приведенным ниже инструкциям, позволяющим предупредить непосредственную угрозу, которая, не будучи нейтрализованной, приведет к травмам легкой и средней степени тяжести или к повреждению имущества:**

- Обслуживание батарей выполняется или контролируется персоналом, прошедшим инструктаж по работе с батареями и правила техники безопасности. Не допускайте к батареям посторонних.
- Батареи могут представлять опасность с точки зрения поражения электрическим током или ожогов в результате воздействия сильного тока в случае короткого замыкания. Необходимо соблюдать следующие меры предосторожности: 1) снимите с рук часы, кольца и прочие металлические предметы; 2) используйте инструменты с изолированными рукоятками; 3) надевайте резиновые рукавицы и сапоги; 4) не кладите на батареи инструменты или металлические предметы; 5) отсоедините зарядное устройство, прежде чем присоединять или отсоединять клеммы батарей.
- Проверьте батарею на предмет случайного замыкания на «землю». Если заземление произошло случайно, уберите источник с земли. Контакт с любой частью замкнутой на «землю» батареи может вызвать поражение электрическим током. Вероятность такого поражения можно уменьшить, если устранять подобные замыкания во время установки и обслуживания (применимо к оборудованию и удаленным принадлежностям батарей, не имеющим заземленной цепи питания).
- ОПАСНО ЭЛЕКТРИЧЕСКИЙ ТОК. Не пытайтесь изменять проводку и соединения батарей. Попытка изменить проводку может привести к травме.
- $\bullet$  Новые батареи должны быть в таком же количестве и такого же типа, как батареи, изначально установленные в ИБП.
- Батареи необходимо правильно утилизировать. Правила утилизации см. в своих местных нормативах.
- Никогда не сжигайте батареи. От воздействия огня батареи могут взорваться.
- Не вскрывайте и не повреждайте батареи. Пролитый электролит опасен для кожи и глаз и может быть чрезвычайно токсичным.
- ИБП может быть подключен максимум к одному модулю Внешний батарейный модуль (МВБ).

#### **ПРЕДУПРЕЖДЕНИЕ: Дополнительные инструкции в отношении систем, монтируемых в блок**

- Ваш набор блоков был одобрен для использования только с поставляемым корпусом для установкив блок. Вы несете ответственность за установку оборудования в соответствии с применяемыми стандартами. Dell не несет гарантийные обязательства по оборудования с другими блоками.
- Перед установкой оборудования установите фронтальный и боковые стабилизаторы. Если не будет установлен стабилизатор, можно вызвать опрокидывание блока.
- Всегда начинайте сборку с нижней части, с наиболее тяжелых предметов.
- Не перегружайте параллельную цепь переменного тока, которая подает питание в блок.
- Не стойте на элементах стойки и не наступайте на них.

**ПРЕДУПРЕЖДЕНИЕ: Монтированное оборудование не использовать в качестве полки или рабочей подставки.**

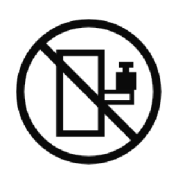

Не увеличивайте вес оборудования, установленного на направляющих.

# **Установка**

В данном разделе рассматриваются:

- Осмотр оборудования
- Распаковка корпуса
- Задние панели ИБП
- Настройка и установка ИБП, включая Внешний батарейный модуль(МВБ)
- Установка аварийного отключения питания (REPO)
- Первый запуск

## **Осмотр оборудования**

Если какое-либо оборудование было повреждено при транспортировке, сохраните транспортную тару и упаковочные материалы транспортной компании или продавца и подайте заявление о возмещении ущерба в результате повреждения при транспортировке. Если вы обнаружите повреждения после приема оборудования, подайте заявление о возмещении ущерба в результате скрытого повреждения.

Для подачи заявления о возмещении ущерба в результате скрытого повреждения или повреждения при транспортировке: 1) В течение 15 дней с момента получения оборудования подайте в транспортную компанию заявление о возмещении ущерба. 2) В течение 15 дней отправьте копию заявления о возмещении ущерба по адресу представитель службы по работе с клиентами.

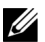

**ПРИМЕЧАНИЕ:** Проверяйте дату зарядкибатарей на ярлыке транспортной упаковки. Если эта дата прошла, а батареи ни разу не заряжались, не используйте ИБП. Обратитесь к представитель службы по работе с клиентами.

## **Распаковка корпуса**

**ВНИМАНИЕ: Распаковка корпуса при низкой температуре может привести к конденсации влаги на внутренних и наружных поверхностях корпуса. Не устанавливайте корпус до полного высыхания его внутренних и наружных поверхностей (во избежание поражения током).**

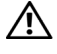

**ВНИМАНИЕ: Корпус тяжелый (см. стр. 65). Проявляйте осторожность при распаковке и перемещении корпуса.**

Проявляйте осторожность при перемещении и открытии картонной коробки. Оставляйте детали в упаковке до момента установки.

Для распаковки системы:

1 Откройте коробку идостаньте все запакованные принадлежности(см. Рисунок 2).

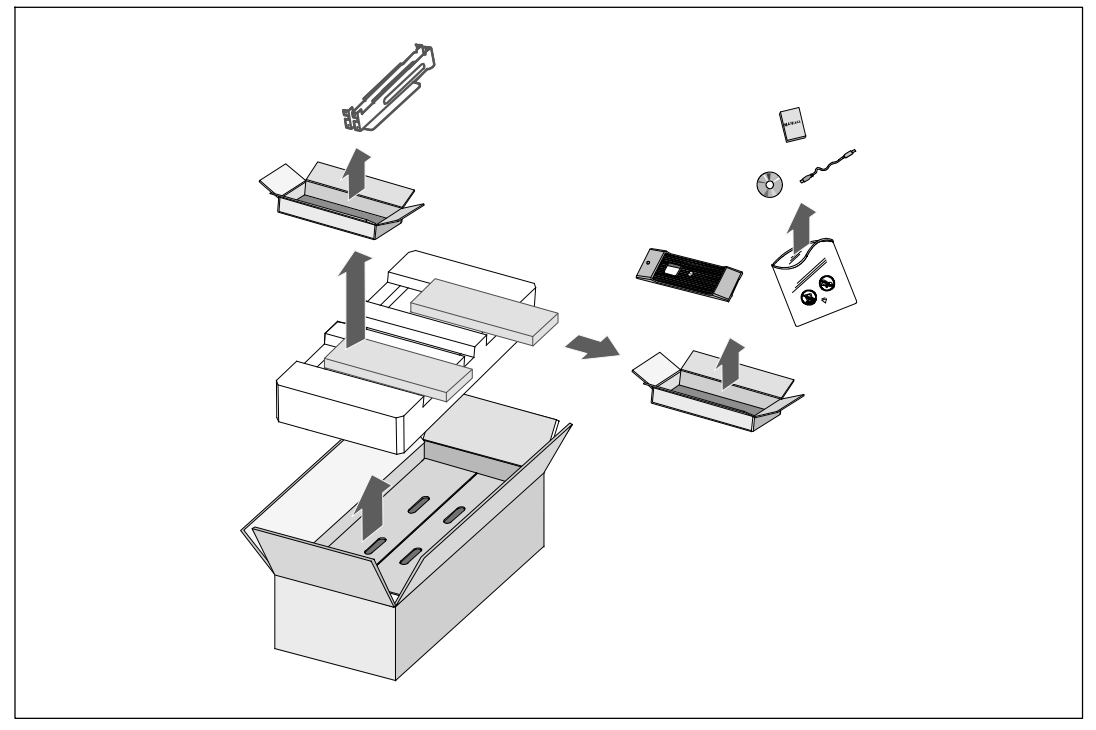

**Рисунок 2. Распаковка корпуса**

#### **ВНИМАНИЕ: Корпус тяжелый (см. стр. 65). Для подъема корпусов на стойку требуется не менее двух человек.**

2 Аккуратно достаньте корпус из картонной коробки и поставьте его на ровную устойчивую поверхность (см. Рисунок 3).

Поместите корпус в хорошо проветриваемое защищенное место, где отсутствует влага, воспламеняющиеся газы и коррозия.

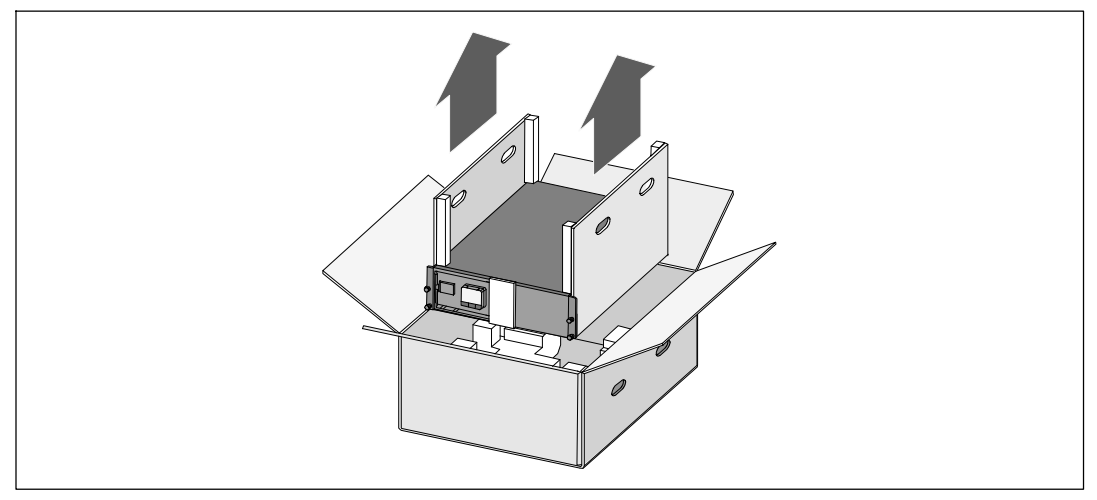

**Рисунок 3. Подъем корпуса**

3 Выбросьте или утилизируйте упаковку согласно правилам или сохраните ее для будущего использования.

## **Задние панели ИБП**

В этом разделе показаны задние панели моделей Он-лайн блок Dell.

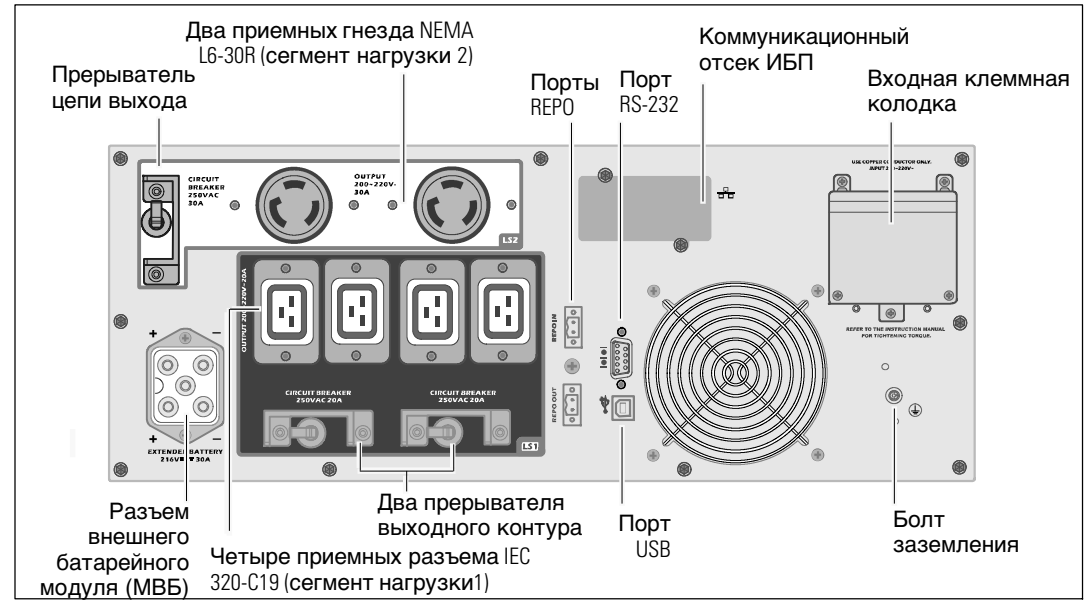

**Рисунок 4. Задняя панель 5600W, 208 В**

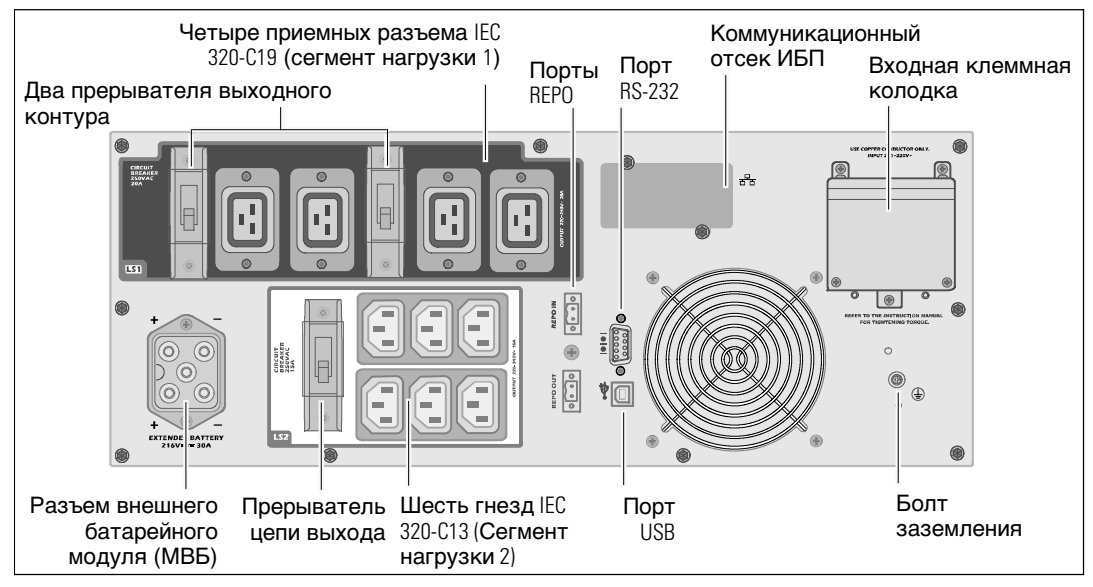

**Рисунок 5. Задняя панель 5600W, 230 В**

## **Передняя панель ИБП**

В настоящем разделе приведено изображение передней панели ИБП Он-лайн блок Dell.

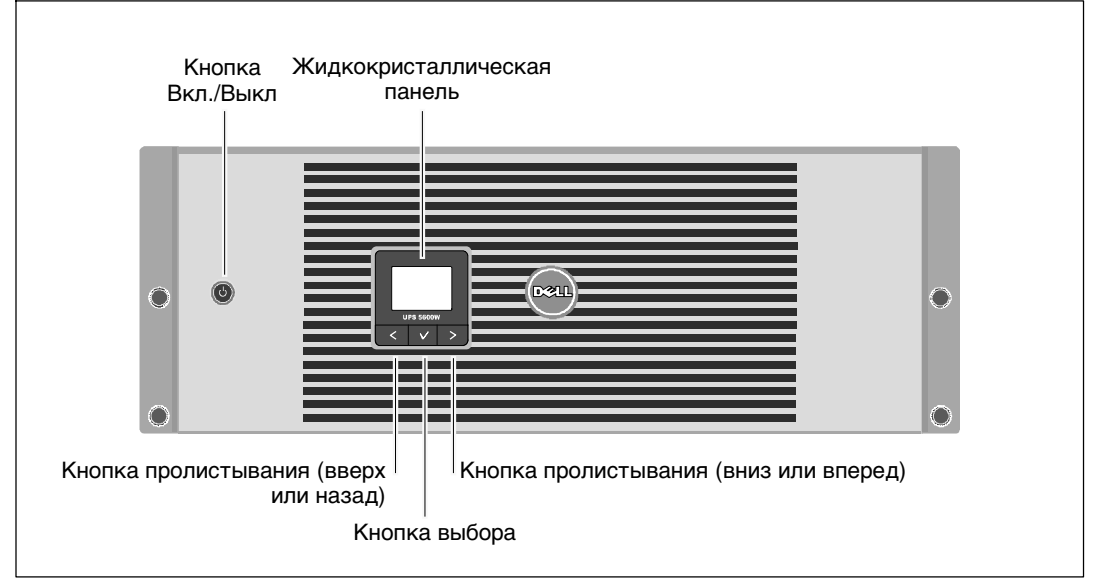

**Рисунок 6. Передняя панель ИБП Он-лайн блок Dell**

## **Вариант установки в блоке**

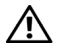

**ВНИМАНИЕ: Корпус тяжелый (см. стр. 65): 1) Dell настоятельно рекомендует перед подъемом извлечь поддон аккумуляторной батареи из ИБП. 2) Для подъема корпуса на стойку требуется не менее двух человек.**

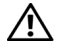

**ВНИМАНИЕ: Извлечение батарей должно осуществляться или контролироваться персоналом, осведомленном о работе батарей и требованиях техники безопасности. Не допускайте к батареям посторонних.**

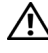

**ВНИМАНИЕ: При дополнительной установке МВБ установите МВБ непосредственно под ИБП.**

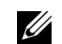

ПРИМЕЧАНИЕ: Монтажные рейки необходимы для установки каждого корпуса.

Для установки ИБП и дополнительного МВБ на направляющие:

1 Удалите коробку с батареями из ИБП.

Ослабьте винт с накатанной головкой на кронштейне, держащем батарею, и удалите кронштейн (см. Рисунок 7).

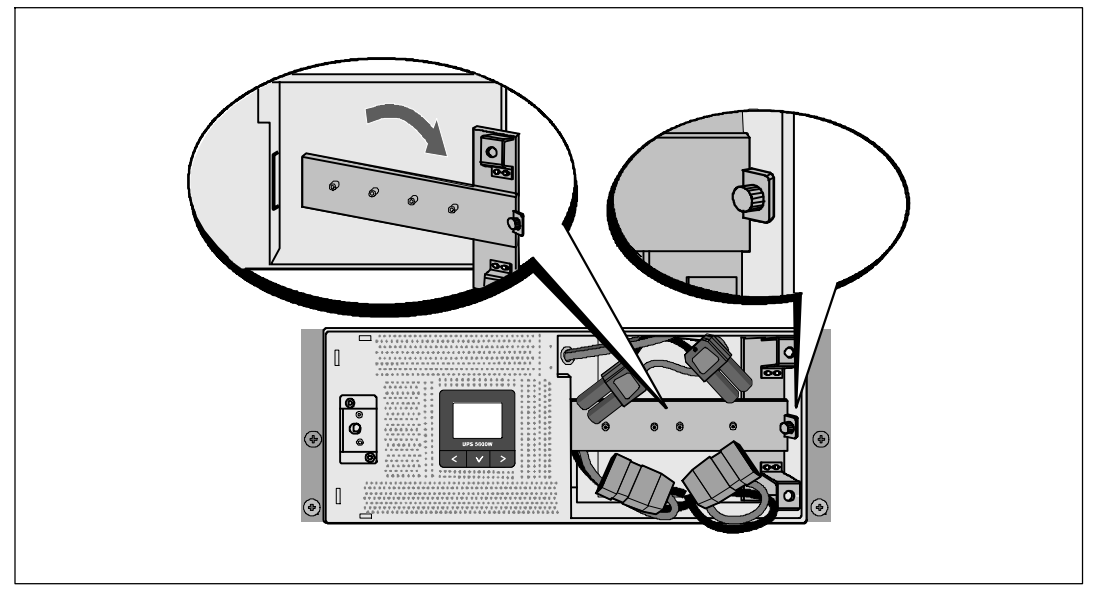

**Рисунок 7. Удаление кронштейна, держащего батарею**

Выдвиньте подставки для блока батарей, используя пластиковые ушки, и извлеките их (см. Рисунок 8).

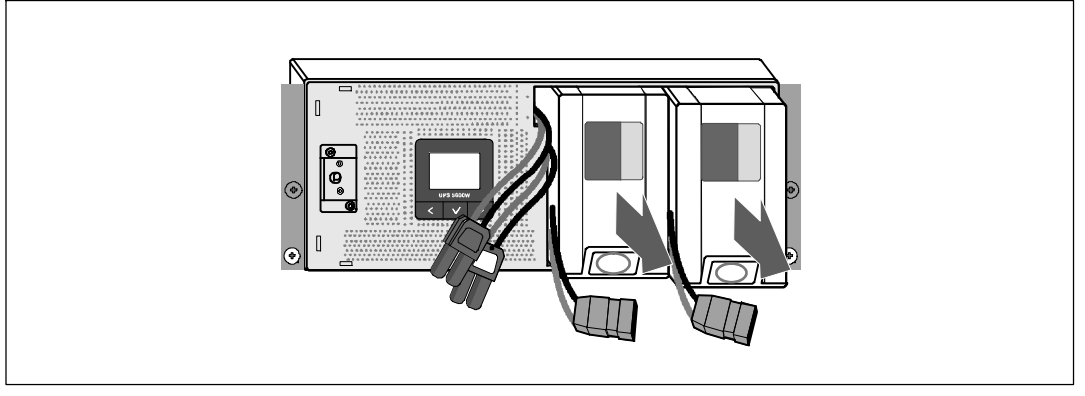

#### **Рисунок 8. Извлечение подставки для блока батареи**

- 2 В случае установки дополнительных ИБП повторите этап 1 для каждого корпуса.
- <u>U</u> **ПРИМЕЧАНИЕ:** Следующие инструкции являются одинаковыми как для стоек с квадратными отверстиями, так и для стоек с круглыми отверстиями без резьбы. Направляющие подходят для обоих видов стоек. Стойка с квадратными отверстиями показана на рисунке.
- 3 Выберите надлежащие отверстия в направляющих для размещения корпуса в желаемом месте стойки.

Найдите направляющие в нижней части зоны 4U, выделенной для ИБП (в нижней части зоны 3U для MBБ).

4 Поместите концы правой и левой рейки меткой FRONT вовнутрь.

5 Прикрепите направляющие к стойке:

Зацепите задний конец рейки таким образом, чтобы он полностью сел на фланец вертикальной стойки, а защелка закрылась (см. Рисунок 9).

Потяните за направляющие так, чтобы они слегка выступали за переднюю панель стойки.

Подтолкните передний конец направляющей таким образом, чтобы он полностью сел на фланец вертикальной стойки, а замок закрылся со щелчком.

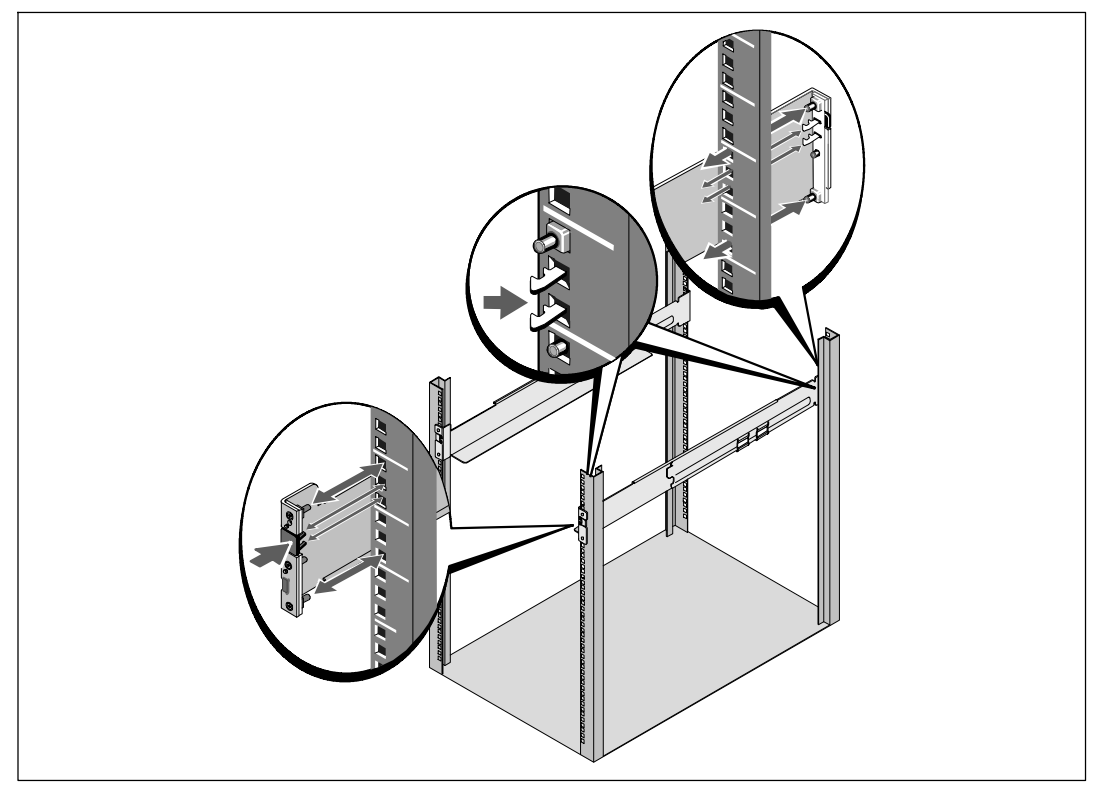

**Рисунок 9. Установка реек**

6 Задвиньте корпус в стойку (см. Рисунок 10). Повторите шаги 3-5 для каждого дополнительного корпуса.

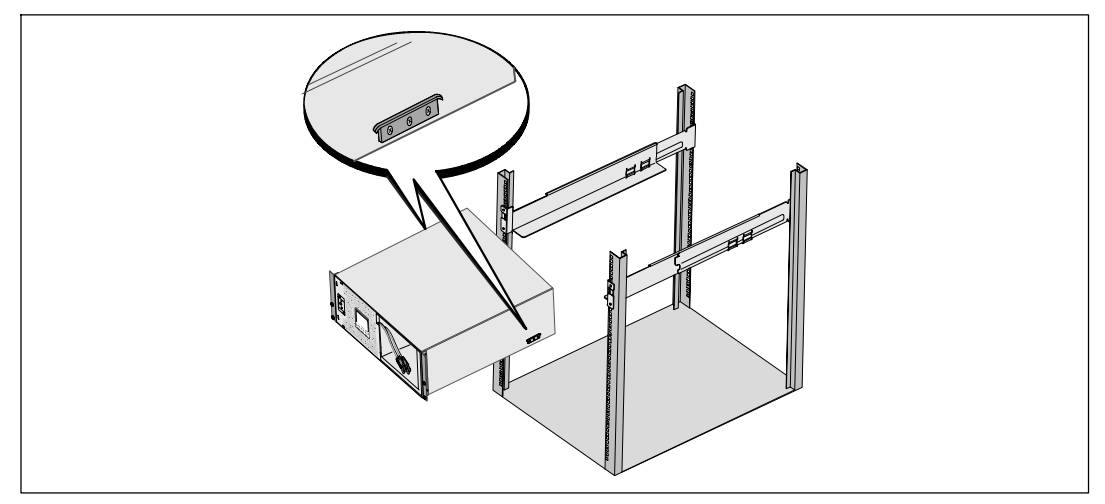

#### **Рисунок 10. Установка корпуса**

7 Закрепите переднюю сторону корпуса на стойке при помощи четырех винтов-барашков на монтажных кронштейнах (см. Рисунок 11). Затяните вручную, без использования силового инструмента. Повторите данную процедуру для всех дополнительных корпусов.

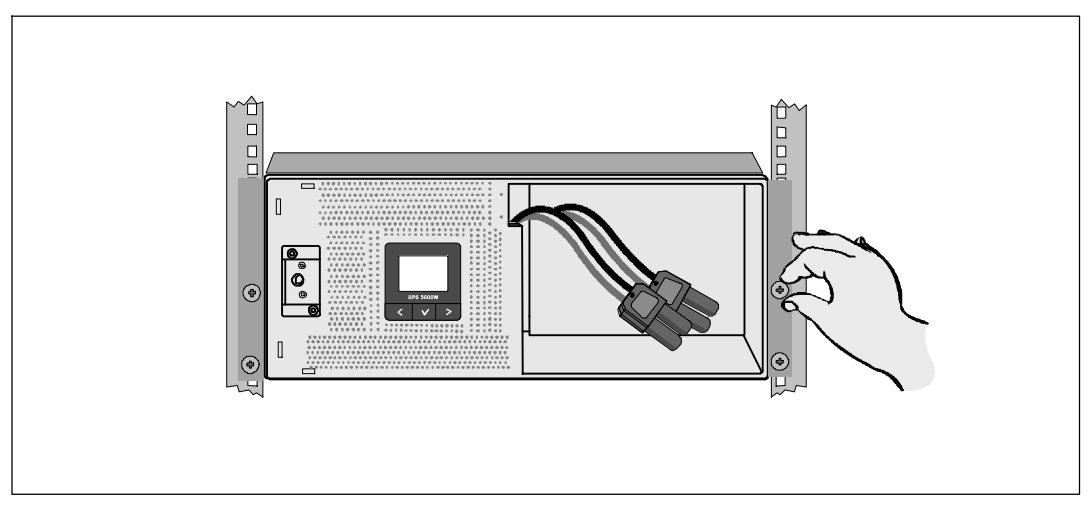

**Рисунок 11. Крепеж корпуса**

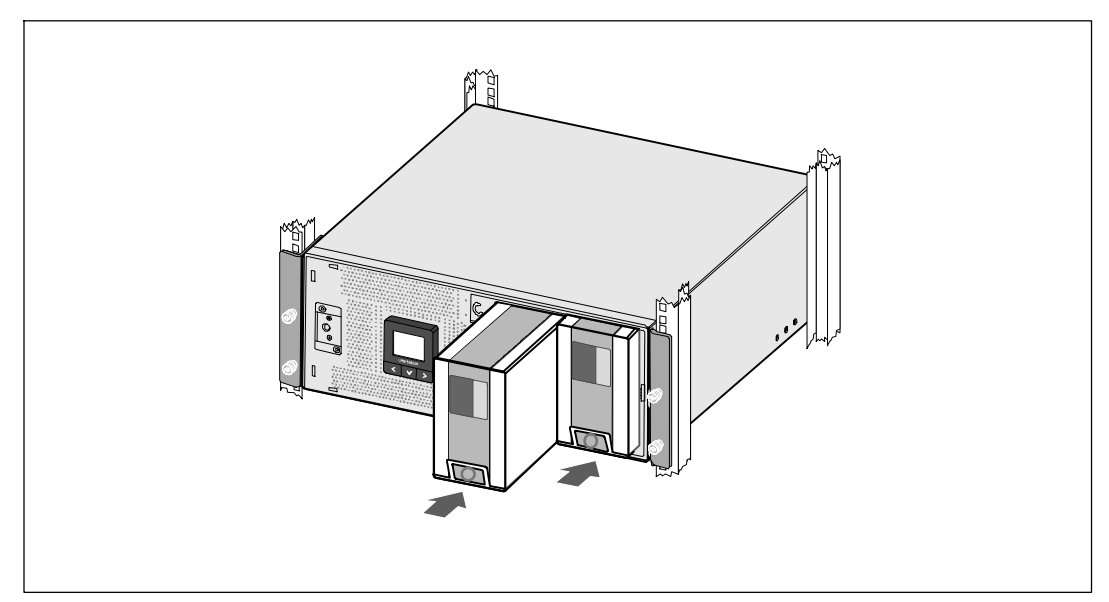

8 Установите подставки для батареи ИБП (см. Рисунок 12).

**Рисунок 12. Установка блоков батарей**

- 9 Замените кронштейн, крепящий батарею (см Рисунок 13).
- 10 Затяните винт с накатанной головкой.

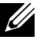

**ПРИМЕЧАНИЕ:** При подключении батарей возможно возникновение искрения. Это нормальное явление; оно не повреждает ИБП и не опасно.

11 Подключите разъемы каждой внутренней батареи и подсоедините к кронштейну, держащему батарею, между штифтами.

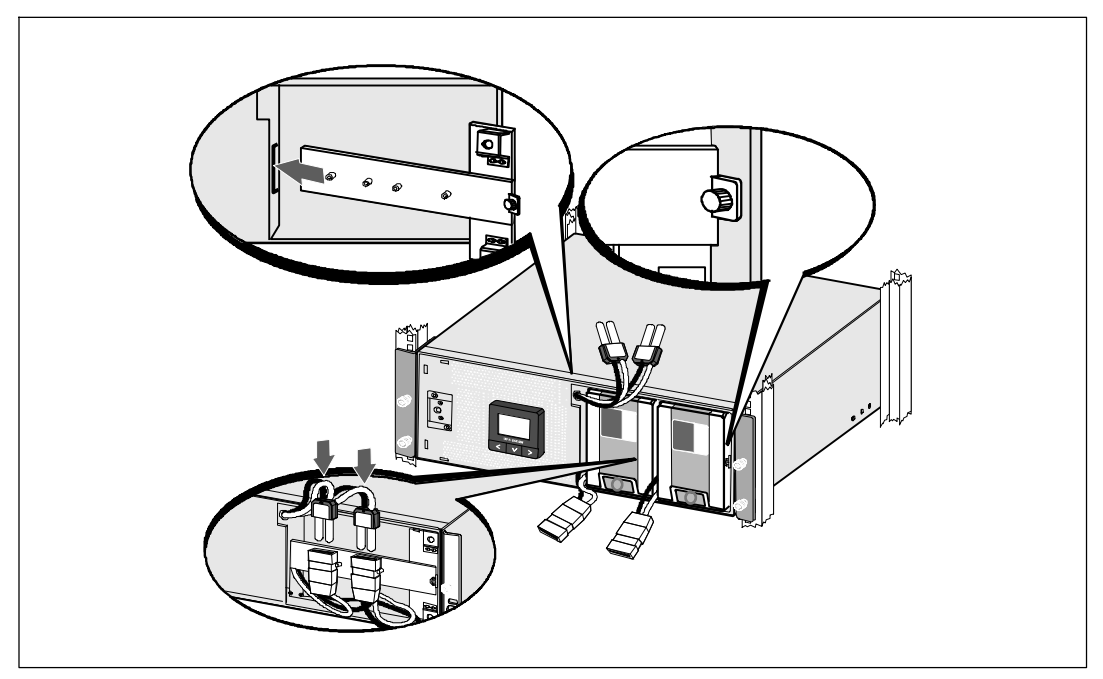

**Рисунок 13. Замена кронштейна, держащего батарею и подключение разъемов внешней батареи**

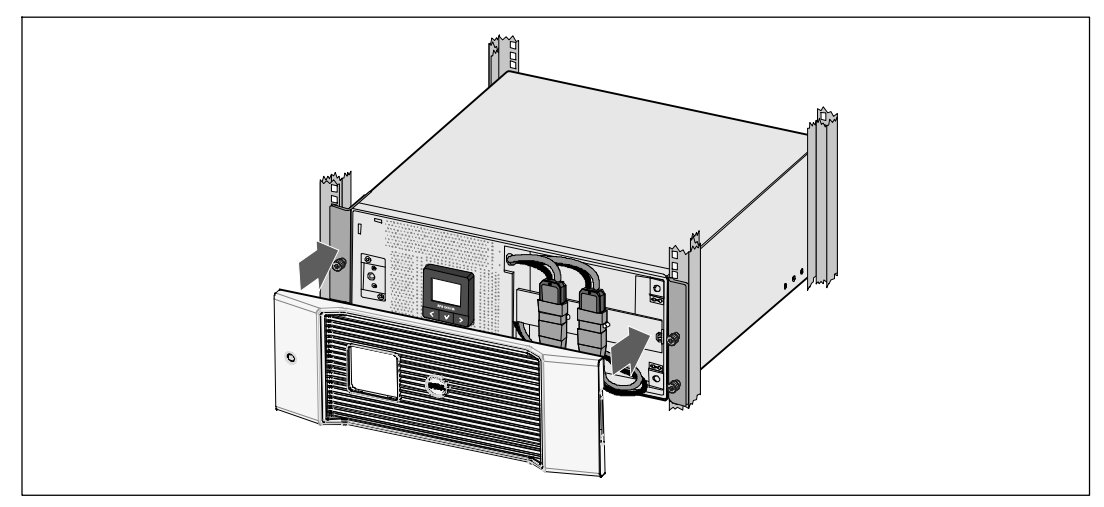

12 Зафиксируйте переднюю крышку ИБП на месте со щелчком (см. Рисунок 14).

**Рисунок 14. Установка передней крышки ИБП**

## **Установка МВБ**

U

**ПРИМЕЧАНИЕ:** При подключении МВБ к ИБП может возникнуть незначительное искрение. Это нормально ине опасно для персонала. Вставляйте кабель МВБ в разъем батарей ИБП быстро и прочно.

Установка дополнительных элементов МВБ:

1 Подсоедините кабель МВБ к разъему батарей ИБП (см. Рисунок 15).

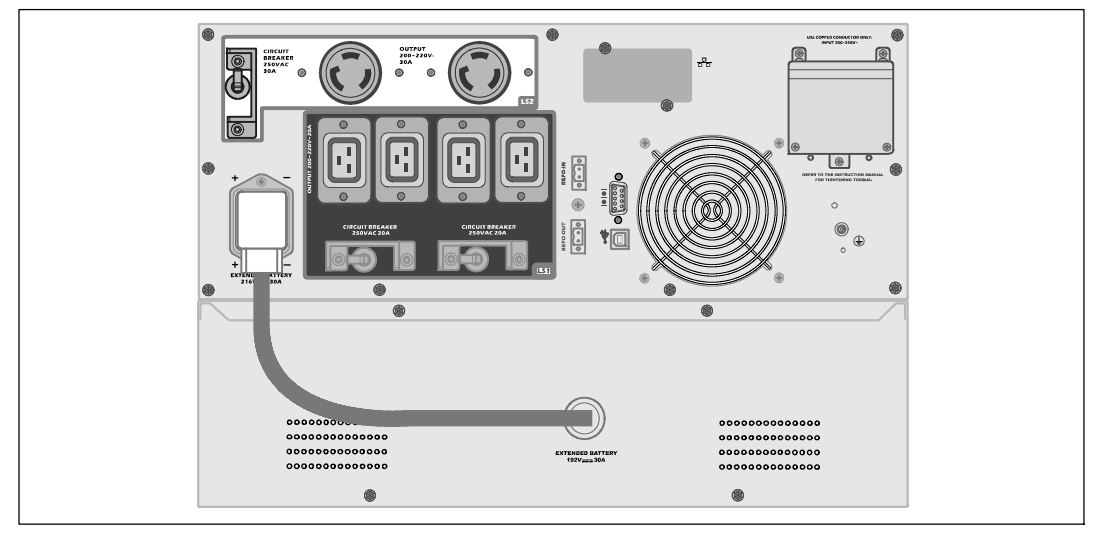

**Рисунок 15. МВБ Установка с 5600 Вт OL ИБП (280 В)**

## **Установка ИБП**

Для установки ИБП:

- 1 Если вы планируете установить Программа управления ИБП Dell, подсоедините свой компьютер к USB-порту кабелем. Для получения дополнительной информации о вариантах коммуникационных подключений см. стр. 57.
- 2 Если стойка оснащена проводниками для заземления или контакта с незаземленными металлическими деталями, подсоедините кабель заземления (не входит в комплект поставки) к винту заземления. Информацию о расположении заземляющего винта для каждой модели см. в разделе «Задние панели ИБП» на стр. 15.
- 3 Если локальные коды требуют наличия кнопки аварийного отключения, см. следующий раздел «Установка аварийного отключения» (REPO) для установки кнопки REPO перед запуском ИБП.
- 4 Подключите оборудование, которое необходимо предохранить от скачков напряжения, к выходным гнездам ИБП, но не включайте его.
- 24 <sup>|</sup> Установка
- 5 Проконтролируйте необходимое закрепление кабелей или ослабление их натяжения.
- <u>U</u> **ПРИМЕЧАНИЕ:** Во избежание перегрузки убедитесь в том, что общая паспортная мощность потребителей не превышает мощность ИБП.

#### **Установка дистанционного аварийного выключения питания**

Дистанционное аварийное отключение (REPO) используется для выключения ИБП на расстоянии. Например, эта функция может использоваться для выключения нагрузки и ИБП тепловым реле, если произойдет повышение температуры в помещении. При включенной функции REPO ИБП немедленно отключает выходной сигнал и все преобразователи питания. Логическое питание ИБП остается для включения аварийного сигнала.

Функция REPO немедленно выключает защищенное оборудование и дальнейшая процедура по команде программного обеспечения не происходит. Любые устройства, запитанные от батарей, также немедленно отключаются.

В случае перезагрузкифункции REPO оборудование снова начнет работать только при выполнении ручной перезагрузки ИБП.

Контакты REPO в обычном состоянии открыты.

**ПРЕДУПРЕЖДЕНИЕ: Контур REPO представляет собой защитную низковольтную (SELV) цепь IEC 60950. Эта цепь должна иметь усиленную изоляцию, чтобы быть изолированной от всех силовых цепей.**

**ВНИМАНИЕ: Цепь REPO не должна быть соединена ни с какими силовыми цепями. Необходима усиленная изоляция внешней сети. Номинальные значения для цепи REPO составляют 24 В пост.тока , 20 мА Выключатель не должен подключаться ни к какой другой цепи. Для правильной работы сигнал REPO должен оставаться активным не менее 250 мс.**

<u>U</u>

**ВНИМАНИЕ: Для гарантированного отключения питания нагрузки при срабатывании REPO при любом режиме работы ИБП необходимо также одновременно производить отключение входного питания ИБП.**

**ПРИМЕЧАНИЕ:** Для Европы требования к аварийному выключателю указаны в документе HD-384-48 S1 «Электрическое оборудование зданий, часть 4: Защита в целях безопасности, Раздел 46: Изоляция и выключатели».

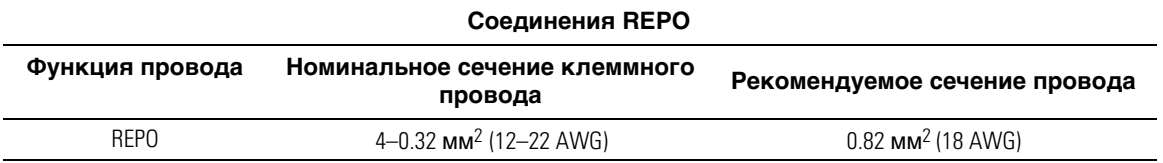

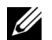

ПРИМЕЧАНИЕ: Для работы ИБП эти контакты должны быть открыты. Если короткое замыкание соединительных контактов REPO приведет к отключению ИБП, перезапустите ИБП, открыв соединительные контакты REPO и включив ИБП вручную. Максимальное сопротивление в закороченном контуре составляет 10 Ом.

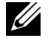

**ПРИМЕЧАНИЕ:** Всегда тестируйте функцию REPO перед подключением критической нагрузки во избежание случайного отключения нагрузки.

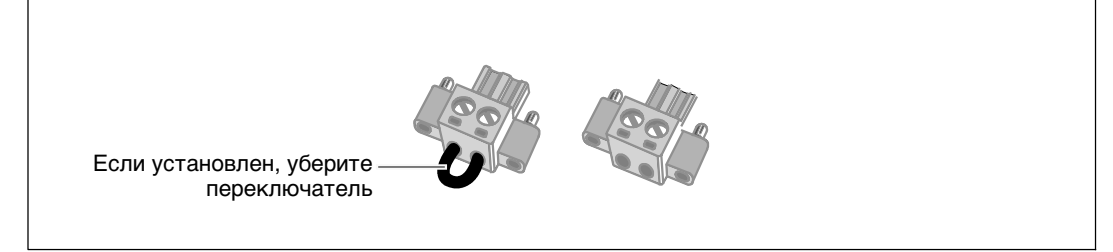

#### **Рисунок 16. Соединитель REPO**

Для установки переключателя REPO:

- 1 Убедитесь в том, что ИБП отключен и отсоединен от сети.
- 2 Достаньте коннектор REPO из ящика с принадлежностями.
- U **ПРИМЕЧАНИЕ:** Убедитесь в том, что в коннекторе REPO не установлен переключатель. Если переключатель установлен, уберите его перед соединением с портом REPO. См. Рисунок 16.
- 3 Соедините коннектор REPO с портом REPO, помеченным словом IN на задней панели ИБП.
- **ВНИМАНИЕ: Во избежание непроизвольного отключения ИБП, реализуя шлейфовое подключение в рамках обеспечения функции REPO, необходимо выполнить следующие инструкции для соединений:**
	- Левый штыревой контакт порта REPO с меткой OUT («Выход») на первом ИБП необходимо соединить с левым штыревым контактом порта REPO с меткой IN («Вход») второго ИБП.
	- Правый штыревой контакт порта REPO с меткой OUT («Выход») на первом ИБП необходимо соединить с правым штыревым контактом порта REPO с меткой IN («Вход») второго ИБП.
- 4 **Выборочные функции.** Еслиу вас шлейфовое подключение функции REPO, вы можете отключить всю систему одним переключателем.

Соедините второй коннектор REPO с портом REPO с надписью OUT.

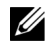

**ПРИМЕЧАНИЕ:** Отдельный контакт должен вызвать синхронный ввод ИБП и прекращение подачи переменного питания.

- 5 Подсоедините переключатель или цепь к коннектору REPO на задней панели ИБП, воспользовавшись изолированным кабелем 0,75 мм <sup>2</sup> - 0,5 мм <sup>2</sup> (18-20 AWG американский калибр кабеля).
- 6 **Выборочные функции.** Если у вас шлейфовое подключение функции REP0 с другим ИБП, соедините порт REPO с маркировкой OUT с портом REPO с маркировкой IN на следующем ИБП.
- 26 <sup>|</sup> Установка

И так для каждого ИБП. Подключите разъем REPO (без перемычки) последнего ИБП в гирлянде к порту REP0 с маркировкой OUT (ВЫХОД).

- 7 Проверьте, чтобы внешний переключатель REPO не был активирован на включение питания в выходные розетки ИБП.
- 8 Для жестко подключаемых моделей перейдите к следующему разделу «Жесткое подключение входа ИБП». В противном случае перейдите к разделу «Первоначальный запуск ИБП» на стр 31.

### **Фиксированный монтаж на входе ИБП**

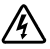

**ПРЕДУПРЕЖДЕНИЕ: Установка электрооборудования может выполняться только квалифицированным обслуживающим персоналом (например, сертифицированным электриком). Существует опасность поражения электрическим током.**

Модели Он-лайн блок Dell требуют выделенной ответвленной цепи, отвечающей следующим требованиям:

- Предохранительное устройство требует наличия двухполюсного устройства рассоединения между входом ИБП и сетью (см. Рисунок 17)
- Выключатель должен быть установлен на стене и быть легко доступным для оператора
- Для стран Евросоюза размыкатель должен отвечать стандарту IEC/EN 60934 и иметь контактный воздушный просвет не менее 3 мм.
- Напряжение переменного тока 200-240 В
- Однофазная система
	- Модель 5600 Вт/208 В является междуфазной (также может использоваться на расщепленной фазе со входом 120/240 В) переменного тока.
	- Модель 5600 Вт/230 В, система «фаза-нейтраль
- $50/60$  Гц
- Гибкий металлический кабелепровод (рекомендуется для облегчения обслуживания и ремонта)

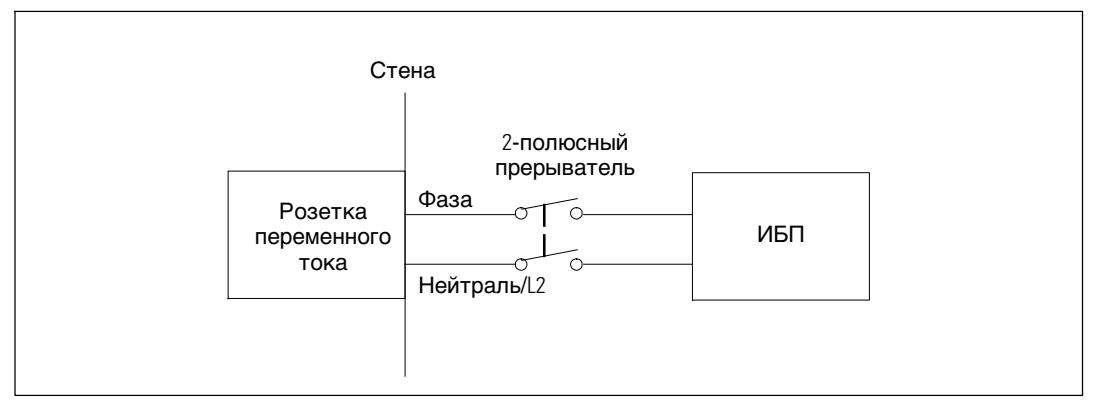

**Рисунок 17. Схема прерывателя цепи**

Для жесткого подключения входа ИБП:

- 1 Выключите подачу тока на точке распределения, где будет подключен ИБП. Убедитесь наверняка в отсутствии электропитания.
- 2 Удалите крышку клеммной колодки(четыре винта) исохраните ее.

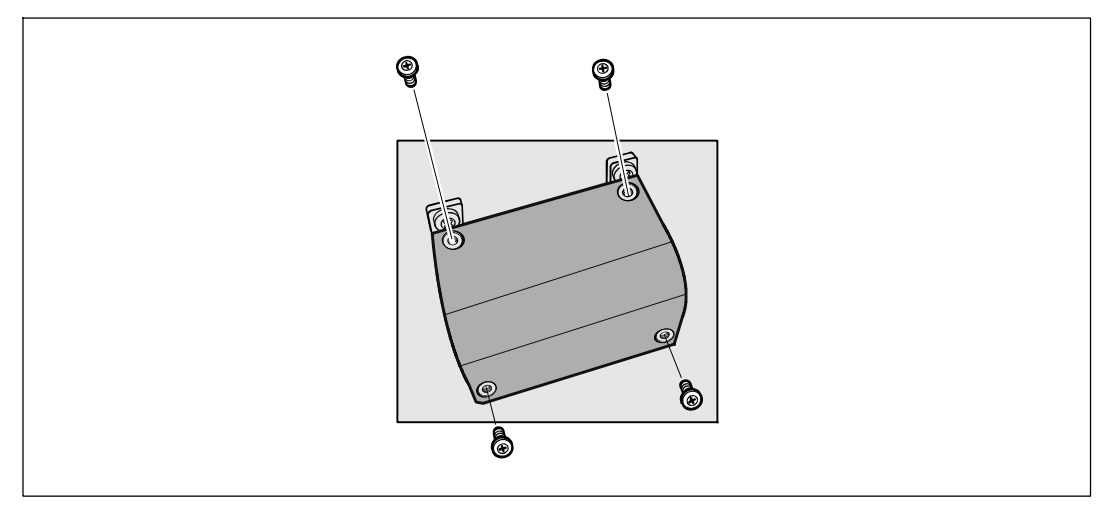

**Рисунок 18. Удаление крышки клеммной колодки**

- 3 Сделайте отверстие в крышке клеммной колодки для входного кабелепровода, используя пробойник Greenlee® или похожее приспособление. В отверстие должен проходить кабелепровод 3/4" или 1" IMC.
- 4 Протяните входной провод через кабелепровод, оставив около 0,5 м открытого провода. Присоедините гибкий металлический патрубок к концу кабелепровода.
- 5 Вставьте кабелепровод через отверстие для ввода проводов и присоедините патрубок кабелепровода к панели. Зачистите конец каждого входящего провода на 1,5 см (0,5").
- 

**ВНИМАНИЕ: Если на ИБП нет автоматического устройства защиты от обратного тока, компания Dell рекомендует установить внешнее изолирующее устройство (см. Рисунок 19). После установки устройства необходимо прикрепить на внешний замыкатель переменного тока предупреждающую наклейку следующего (или эквивалентного) содержания: ОПАСНОСТЬ НАПРЯЖЕНИЯ ОБРАТНОГО ТОКА. Изолируйте ИБП перед работой на этой цепи, затем проверьте осутствие опасного напряжения на всех клеммах.**

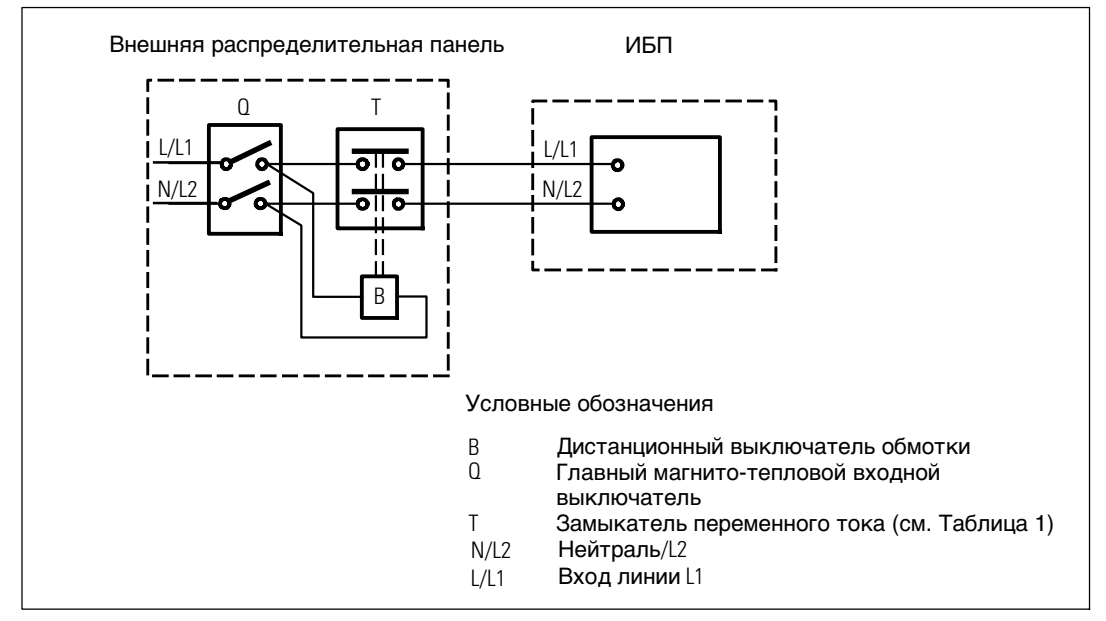

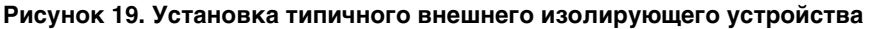

В следующей таблице перечислены замыкатели переменного тока, которые могут использоваться как защитные устройства от обратного тока.

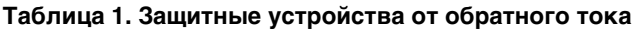

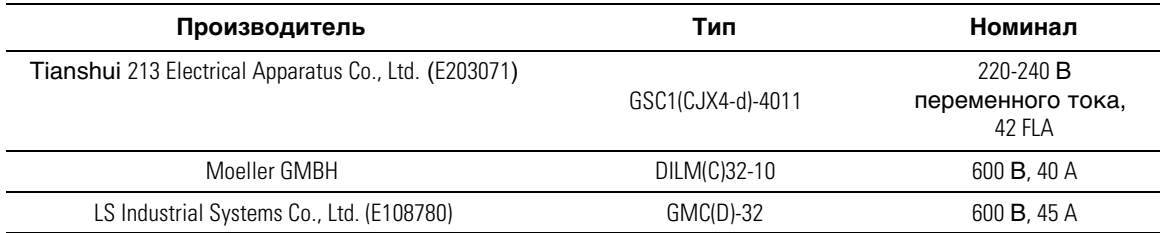

6 Подключите входной и заземляющий провода к клеммной колодке в соответствии с Рисунок 20 и Таблица 2.

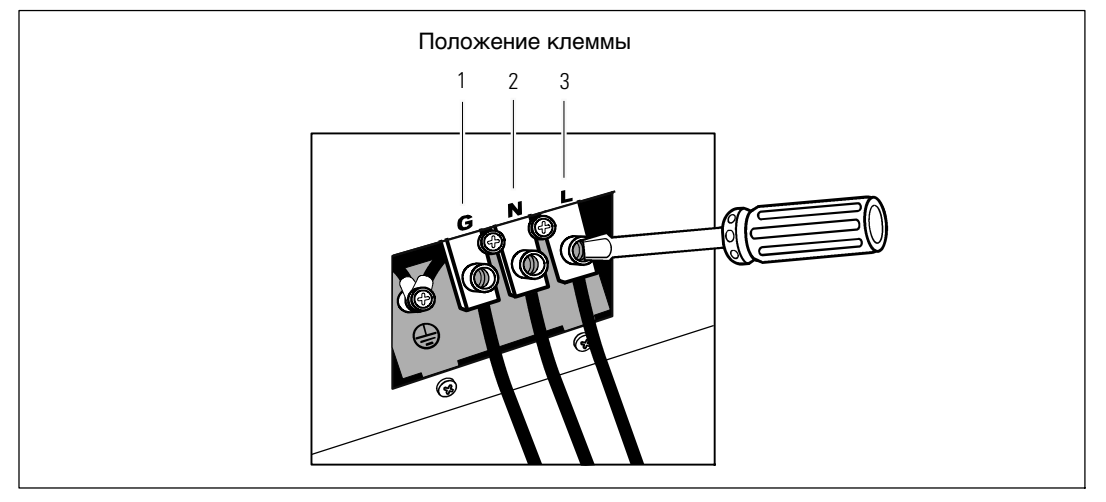

**Рисунок 20. Входная клеммная колодка ИБП**

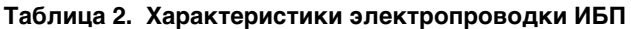

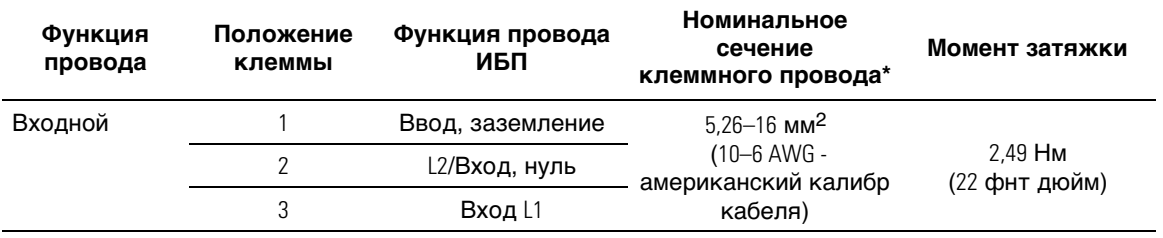

\* Обеспечить минимально допустимое значение:

- Характеристика проводов заземления оборудования по AWG 10, 75°С, медный провод, минимальное требование
- Характеристика проводов входной линии и нейтрали по AWG 8, 75°C, медный провод, минимальное требование
- 7 Снимите крышку клеммной колодки.
- 8 Переходите к разделу «Первичный запуск ИБП».

## **Первый запуск ИБП**

Для запуска ИБП:

- 1 Убедитесь в том, что внутренние батареи подключены.
- 2 Приустановке функцииМВБ проверьте, чтобы МВБ было подключено к ИБП.
- 3 Проверьте, чтобы все сегменты загрузкипрерывателя цепибылив положении «ВКЛ».
- 4 Включите главный автомат защиты.

Загорается дисплей передней панели ИБП. Экран запуска Dell меняется на итоговый экран состояния ИБП. Передняя панель ИБП показывает мигающая пиктограмма режима ожидания  $\phi$ .

5 Нажмите кнопку (<sup>I</sup>) на передней панели ИБП.

После завершения запуска пиктограмма состояния изменится на пиктограмму, соответствующую режиму работы ИБП (см. Таблица 4 на стр. 39).

6 На экране контроля состояния ИБП нажмите кнопку >, чтобы проверить наличие активных аварийных сигналов или извещений. Примите соответствующие меры в отношении всех активных сигналов, прежде чем продолжить работу. См. раздел «Поиск и устранение неисправностей» на стр. 69.

В случае отсутствия активных аварийных сигналов появится сообщение «Активные аварийные сигналы отсутствуют».

- 7 Убедитесь, что на итоговом экране состояния ИБП появилась пиктограмма обычного режима - , обозначая, что ИБП работает нормально и подает электропитание на существующие нагрузки (см. Таблица 4 на стр. 39).
- 8 В случае установки дополнительного МВБ см. раздел «Конфигурирование ИБП для МВБ» на стр. 55.
- 9 Для изменения прочих заводских настроек по умолчанию см. раздел «Эксплуатация» на стр. 33.
- 10 При установке дополнительного выключателя REPO, проверьте функцию REPO:

Включите внешний переключатель REPO. Проверьте изменение состояния на дисплее ИБП.

Отключите внешний выключатель REP0 и перезапустите ИБП.

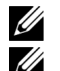

- **ПРИМЕЧАНИЕ:** Dell рекомендует настроить дату и время.
- **ПРИМЕЧАНИЕ:** При первом запуске ИБП настраивает частоту системы в соответствии с частотой питающей линии (функция автоматического определения входной частоты включена по умолчанию). После окончания первоначальной настройки функция автоматического определения отключается до тех пор, пока не будет повторно включена вручную принастройке выходной частоты.

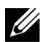

**ПРИМЕЧАНИЕ:** Начальный запуск, входное напряжение включены по умолчанию. При следующем включении функция автоматического определения отключается до тех пор, пока не будет повторно включена вручную при настройке выходного напряжения.

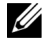

ПРИМЕЧАНИЕ: Внутренние батареи ИБП заряжаются до 90% емкости менее чем за 4 часа. Однако Dell рекомендует после установки или длительного хранения заряжать аккумуляторы в течение 48 часов.

# **4**

# **Эксплуатация**

В настоящей главе содержится информация об эксплуатации ИБП, включая:

- S Включение и выключение ИБП
- Функции коммутационной панели и дисплея
- Просмотр журнала событий
- Переключение режимов ИБП
- Поведение при перегрузке
- Настройка сегментов нагрузки, установок батареи и автоматический перезапуск

#### **Включение и выключение ИБП**

Для включения или выключения ИБП см.:

- «Включение ИБП» на стр. 33
- «Включение ИБП от батарей» на стр. 34
- «Завершение работы ИБП» на стр. 35

#### **Включение ИБП**

Для включения ИБП:

- 1 Убедитесь в том, что ИБП подключен к сети.
- 2 Подайте питание на ИБП.

Загорается дисплей передней панели ИБП. Начальный экран Dell (см. Рисунок 21 на стр. 35) изменится на итоговый экран состояния ИБП. На дисплее передней панели ИБП отображается пиктограмма режима ожидания  $\phi$ .

3 Нажмите кнопку (<sup>I</sup>) на передней панели ИБП.

После завершения запуска пиктограмма состояния изменится на пиктограмму, соответствующую режиму работы ИБП (см. Таблица 4 на стр. 39).

4 Чтобы проверить наличие активных аварийных сигналов или уведомлений, на панели управления нажмите кнопку  $\triangleright$ . Примите соответствующие меры в отношении всех активных сигналов, прежде чем продолжить работу. См. раздел «Поиск и устранение неисправностей» на стр. 69.

В случае отсутствия активных аварийных сигналов появится сообщение «Активные аварийные сигналы отсутствуют».

5 Убедитесь, что на итоговом экране состояния ИБП появилась пиктограмма нормального режима - , обозначающая, что ИБП работает нормально и подает электропитание на существующие нагрузки.

#### **Запуск ИБП от батарей**

<u>U</u> **ПРИМЕЧАНИЕ:** Перед тем как воспользоваться этой функцией, необходимо обеспечить подачу питания на ИБП от сети, включив выход, по крайней мере, один раз.

**ПРИМЕЧАНИЕ:** Сетевое питание не может подаваться при запуске.

Для запуска ИБП от батарей:

1 Нажимайте на кнопку (l) на передней панели ИБП до тех пор, пока ИБП не издаст звуковой сигнал.

Загорится дисплей на передней панели ИБП, и ИБП начнет последовательность действий по запуску.

ИБП последовательно переключается из режима ожидания в режим работы от батарей. На итоговом экране состояния ИБП отобразится пиктограмма режима работы от батареи  $\lceil \underline{\mathfrak{B}} \rceil$ . ИБП подает питание на оборудование.

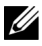

U

**ПРИМЕЧАНИЕ:** ИБП не примет на себя нагрузку, если кнопка ( $\mathbf{I}$ ) будет удерживаться нажатой менее трех секунд.

2 Нажмите кнопку  $\triangleright$ , чтобы проверить, активны ли аварийные сигналы или извещения.

Игнорируйте извещение «ИБП работает от батарей» и извещения об отсутствии питания от сети. Отреагируйте на все другие активные сигналы, прежде чем продолжить. См. раздел «Поиск и устранение неисправностей» на стр. 69. Отреагировав на сигналы, при необходимости произведите перезапуск.

Запуск от батареи (требующий наличия питания от сети при следующем запуске) можно предотвратить, одновременно нажав кнопки  $\lt$  и  $\gt$  и удерживая их в течение трех секунд. Чтобы деактивировать запуск от батарей, обратитесь к параметру «Запуск от батарей» на стр. 46.

#### **Выключение ИБП**

Для выключения ИБП:

1 Нажимайте кнопку (1) на передней панели в течение трех секунд.

ИБП начнет подавать звуковые сигналы. ИБП переходит в режим ожидания.

- **ПРИМЕЧАНИЕ:** Если отпустить кнопку (<sup>I</sup>) до истечения трех секунд, ИБП возвращается в исходный рабочий режим.
- 2 Включите питание от сети, к которой подключен ИБП.

После устранения питания от сети ИБП полностью отключается через 10 секунд.

#### **Функции панели управления**

ИБП имеет трехкнопочный графический жидкокристаллический дисплей с двухцветной подсветкой. Стандартная подсветка используется для подсветки дисплея с белым текстом на синем фоне. При возникновении критического аварийного сигнала ИБП подсветка меняет цвет текста на темно оранжевый, а цвет фона — на оранжевый. См. Рисунок 21.

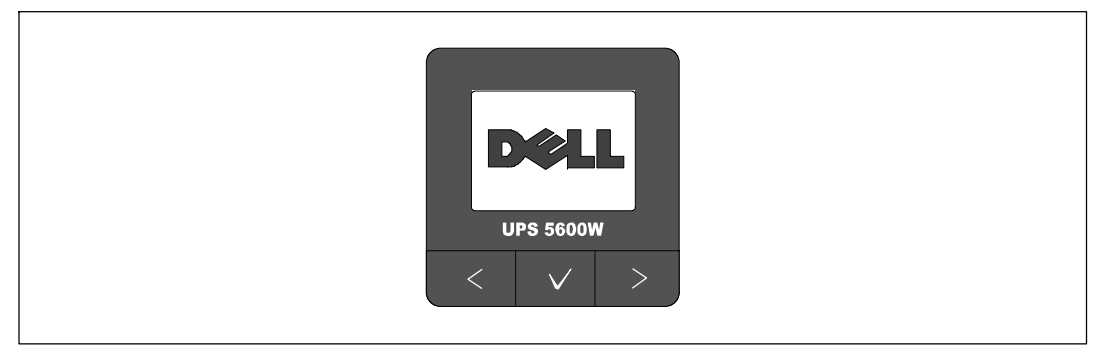

**Рисунок 21. Панель управления ИБП Он-лайн блок Dell**

На панели управления есть три кнопки:

- < Пролистывание вверх и назад
- $\bullet$   $\checkmark$  Выбор
- > Пролистывание вниз и вперед

Таблица 3 описывает функции кнопок управления ЖКД.

#### **Таблица 3. Функции кнопок управления**

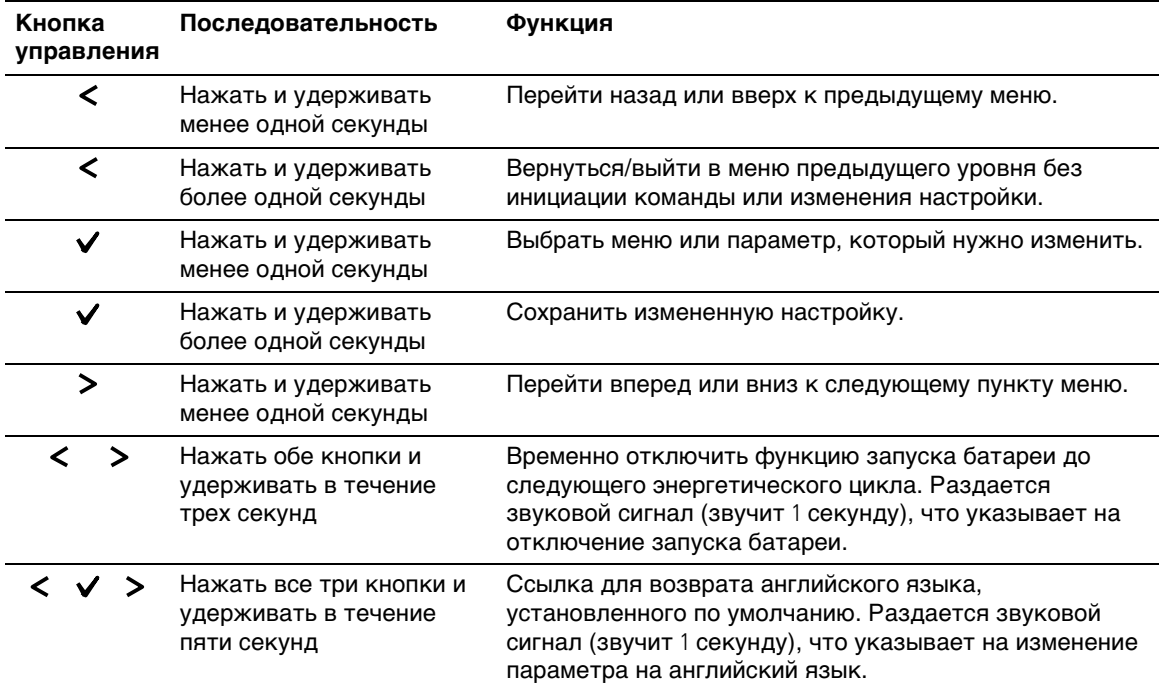

Для выбора параметра:

- 1 При пролистывании настроек отображаются текущие значения, установленные для каждой настройки.
- 2 Нажмите кнопку  $\blacktriangledown$ , чтобы выбрать параметр.

При выборе текущее значение параметра будет мигать.

- 3 Переключайтесь между доступными вариантами выбора при помощи кнопки < или  $\mathbf{L}$
- 4 Установите новый параметр, вновь удерживая кнопку У нажатой более одной секунды.

Значение перестанет мигать.

36 <sup>|</sup> Эксплуатация
## **Изменение языка**

Выбор языка осуществляется через настройкипользователя. Информацию о доступных языках см. в Таблица 7 на стр. 44.

## **Функции дисплея**

C помощью дисплея передней панели ИБП предоставляет важную информацию о самом устройстве ИБП, статусе нагрузки, событиях, измерениях, идентификационных данных и настройках.

#### **Начальный экран**

Во время запуска в течение пяти секунд отображается экран с логотипом Dell, который по умолчанию меняется на итоговый экран состояния ИБП.

Еслив течение 15 минут не нажимались кнопки, и если пользователь не заблокировал на дисплее какой-либо другой экран, на дисплей автоматически вновь выводится итоговый экран состояния ИБП. При возврате на итоговый экран состояния нажмите кнопку  $\boldsymbol{<}$  и удерживайте ее в течение одной секунды, чтобы выйти обратно на экран выбора меню. Выбор состояния ИБП в списке пунктов главного меню позволяет пролистать все экраны меню состояния ИБП, в том числе итоговый экран состояния.

#### **Экран заблокирован**

Чтобы заблокировать экран, нажмите кнопку  $\blacktriangledown$ . Текущий вид остается зафиксированным и не возвращается автоматически к экрану по умолчанию после тайм-аута. Когда экран заблокирован, на итоговом экране состояния ИБП отображается значок ключа слева от пиктограммы состояния. См. Рисунок 22.

Нажатие любой кнопки возвращает кнопке нормальную функцию, разблокирует экран и удаляет значок блокировки.

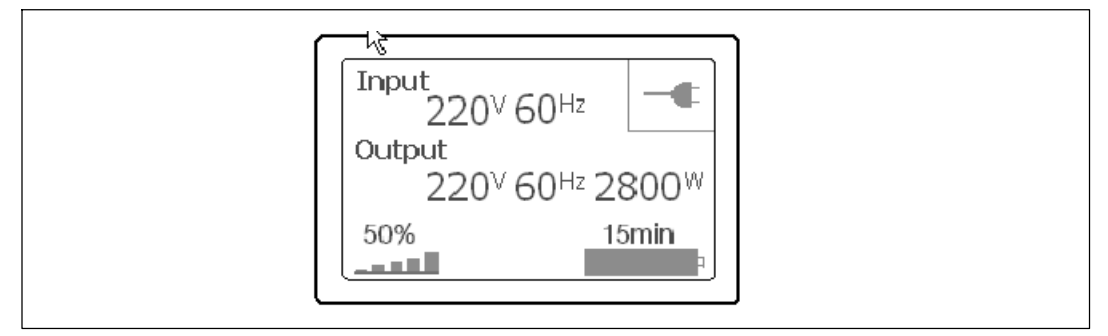

**Рисунок 22. Заблокированный экран**

Заблокировать можно только экраны, на которых отображаются динамические обновления данных в режиме реального времени. Это относится к таким экранам, как итоговый экран состояния, экраны данных измерений, активные аварийные сигналы, а также экран состояния батареи.

#### Статус ИБП

Итоговый экран состояния ИБП отображается вместо начального экрана после подачи питания на ИБП. Итоговый экран состояния ИБП отображается до тех пор, пока пользователь не нажмет на кнопку <, чтобы перейти к первому окну выбора главного меню.

Состояние ИБП предоставляет отдельные экраны для отображения следующей информации:

- Сводка состояния, включая режим и нагрузку.
- Извещение или состояние аварийных сигналов, если таковые имеются.
- Состояние батареи, включая состояние и уровень заряда.

Примеры итоговых экранов состояния ИБП см. в Таблица 4. Пиктограмма состояния в верхнем правом углу каждого итогового экрана состояния передает состояние ИБП или режим работы.

Основные режимы работы включают:

- Обычный режим
- Режим работы от батареи
- Режим байпаса
- Режим ожидания

#### **Таблица 4. Итоговые экраны состояния**

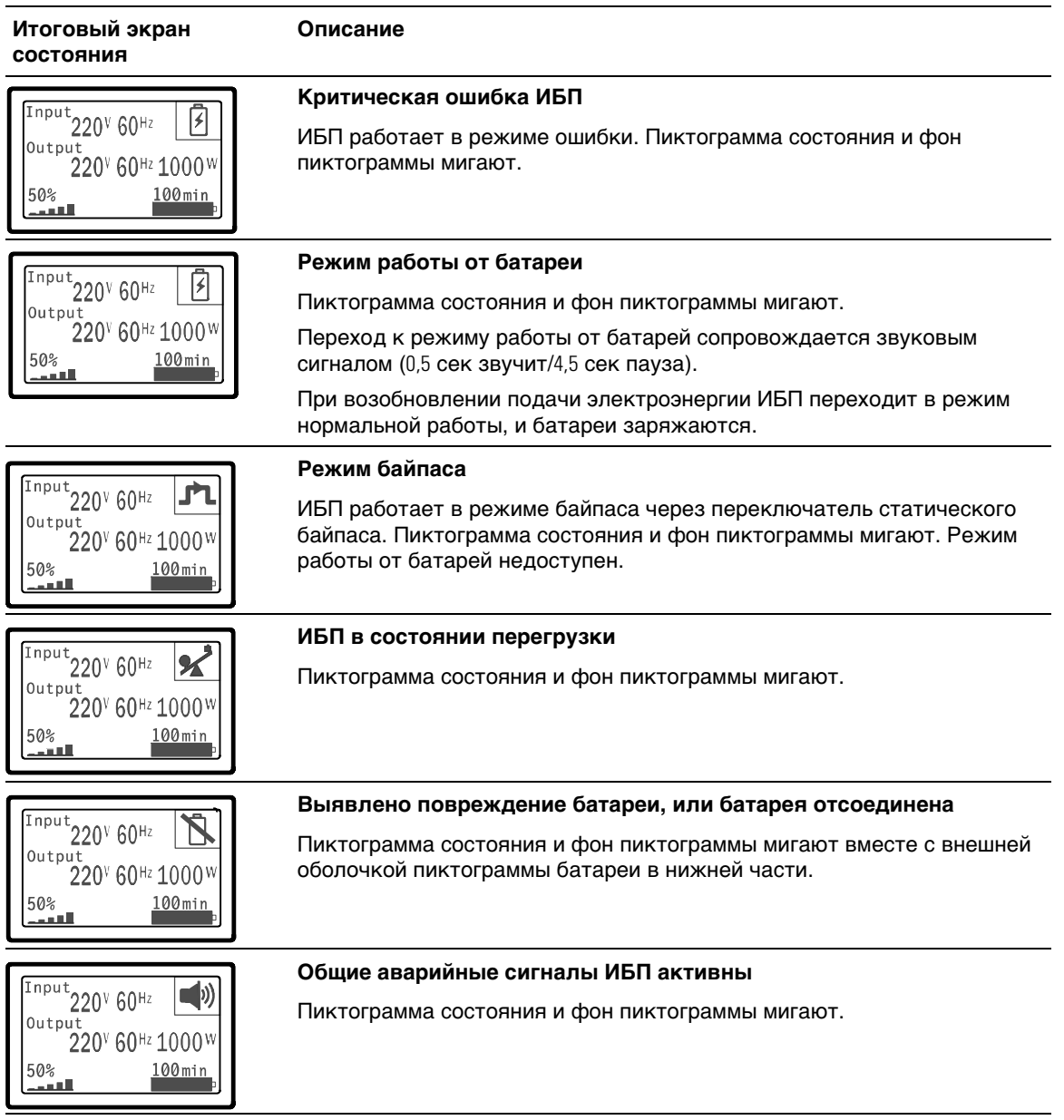

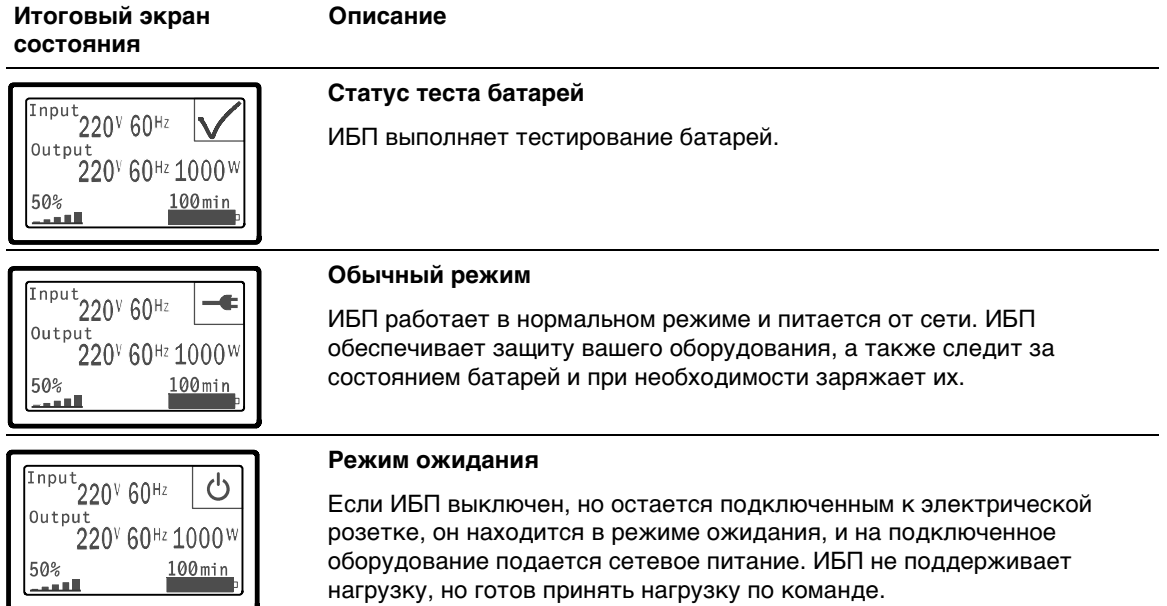

#### **Таблица 4. Итоговые экраны состояния (продолжение)**

Экраны извещений и аварийных сигналов видны, только когда извещения или аварийные сигналы активны. Каждое активное извещение или аварийный сигнал выводится на отдельный экран. При отсутствии активных извещений или аварийных сигналов на отдельном экране между итоговым экраном состояния ИБП и экраном состояния батареи появляется сообщение «Нет активных аварийных сигналов». В случае нескольких извещений или аварийных сигналов пролистайте последовательно каждый экран извещения или аварийного сигнала до первого экрана состояния батареи.

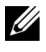

**ПРИМЕЧАНИЕ:** На итоговых экранах состояния события не отображаются. Они отображаются только в журнале событий.

В Таблица 5 описаны имеющиеся экраны состояния батареи. Одновременно доступно только одно состояние батареи.

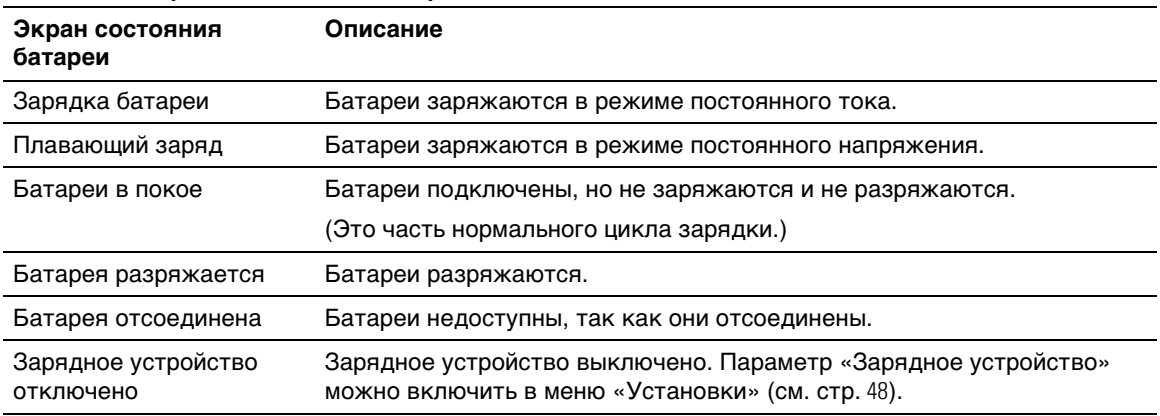

#### **Таблица 5. Экраны состояния батареи**

#### **Журнал событий**

<u>U</u>

Журнал событий содержит до 50 событий. Можно пролистать экраны событий, начиная с самого недавнего события.

**ПРИМЕЧАНИЕ:** Формат данных зависит от выбранного языка.

Первая строка каждого экрана события содержит дату (ММ/ДД/ГГГГ) и время (чч:мм:сс) события. Вторая строка содержит информацию о типе события и код. Описание события начинается на третьей строке и может продолжаться на четвертой строке. В нижнем правом углу экрана событий отображаются два номера: порядковый номер события в журнале, за которым идет общее число событий, зафиксированных в журнале.

В случае отсутствия в журнале событий на экране отображается надпись «Нет событий в журнале».

См. раздел «Получение журнала событий» на стр. 50.

#### **Параметры**

На экранах параметров выводится следующая практическая информация:

- Значения выходной мощности VA, тока, коэффициента мощности, напряжения и частоты.
- Значения входного напряжения и частоты.
- Значения напряжения батареи и уровня ее зарядки в процентах.
- Значение запаса по мгновенной мощности, остаточный.
- Значение запаса мощности при пиковой нагрузке (остаточная мощность, доступная для обеспечения нагрузки в условиях пикового потребления; также указывается дата и временная отметка пикового потребления).
- Значение мощности пикового потребления (пиковая силовая нагрузка ИБП; также указывается дата и временная отметка пикового потребления).
- Текущее потребление, кВт/ч (нагрузка на ИБП в кВт/ч, усредненная за последний час).
- Совокупное потребление, кВт/ч (общее потребление в кВт/ч; также указывается дата ивременная отметка последнего сброса значения).

#### **Экраны управления**

В Таблица 6 описаны имеющиеся экраны управления.

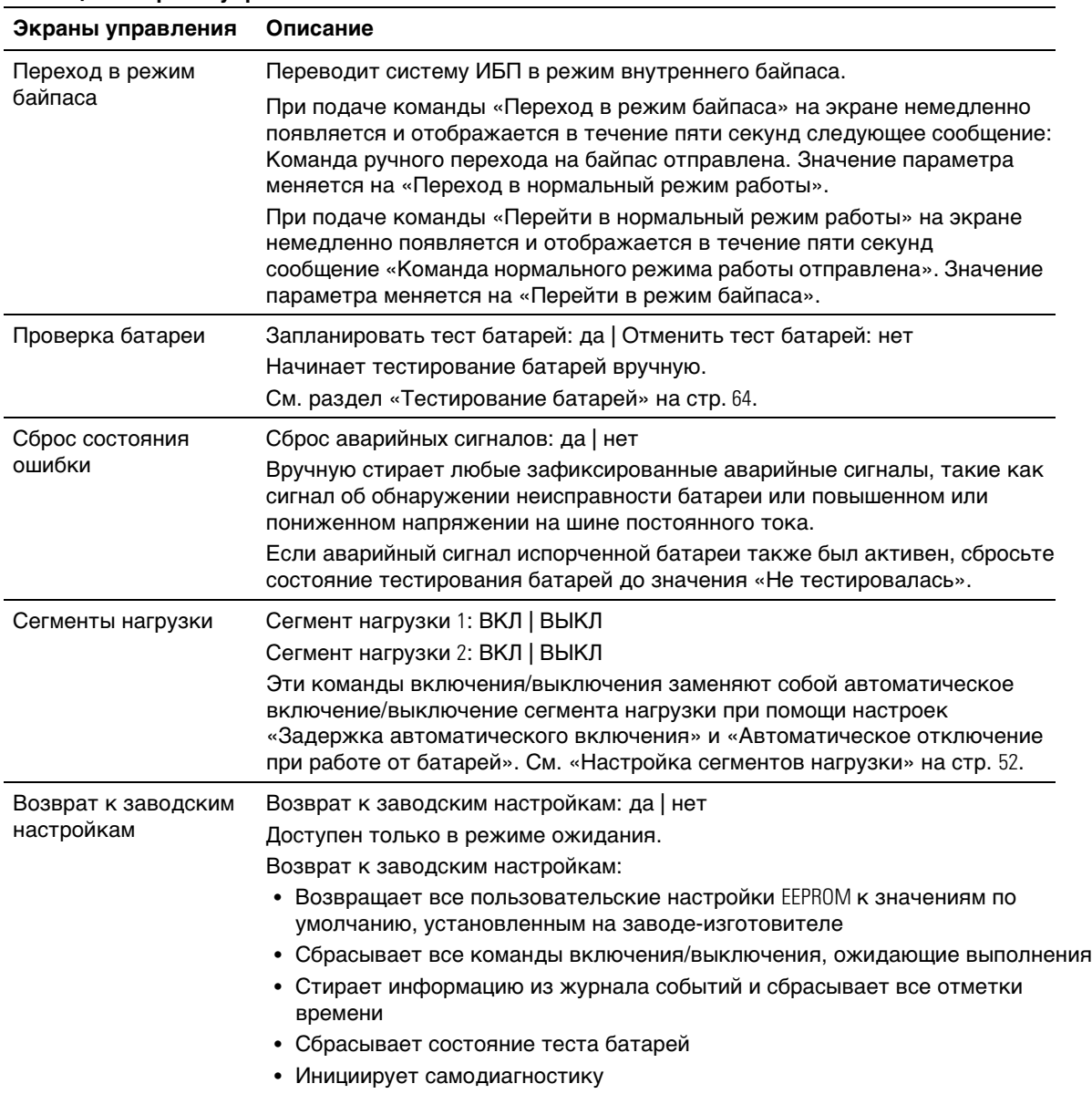

#### **Таблица 6. Экраны управления**

#### **Идентификация**

На экране идентификационных данных выводится следующая информация об ИБП:

- Тип и модель
- Номер компонента
- Серийный номер
- Данные встроенного ПО ИБП
- Встроенное ПО связи
- Данные встроенного ПО карты сетевого управления

**ПРИМЕЧАНИЕ:** Экран встроенного ПО карты сетевого управления отображается только в том случае, если карта сетевого управления установлена. См. «Карта сетевого управления Dell» на стр. 59.

#### **Установки**

Отображаются только доступные параметры.

Пользовательские настройки по умолчанию не защищены. Вы можете включить защиту при помощи пароля через параметр «Пароль пользователя».

Таблица 7 показывает параметры, которые могут быть изменены пользователем.

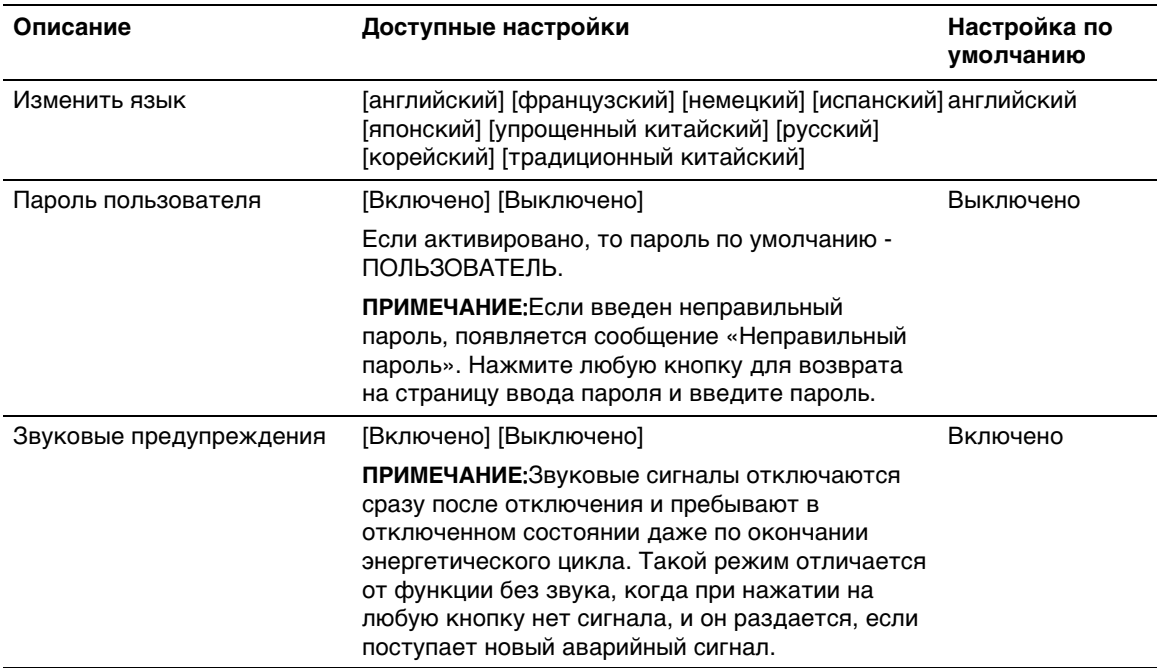

#### **Таблица 7. Настройки**

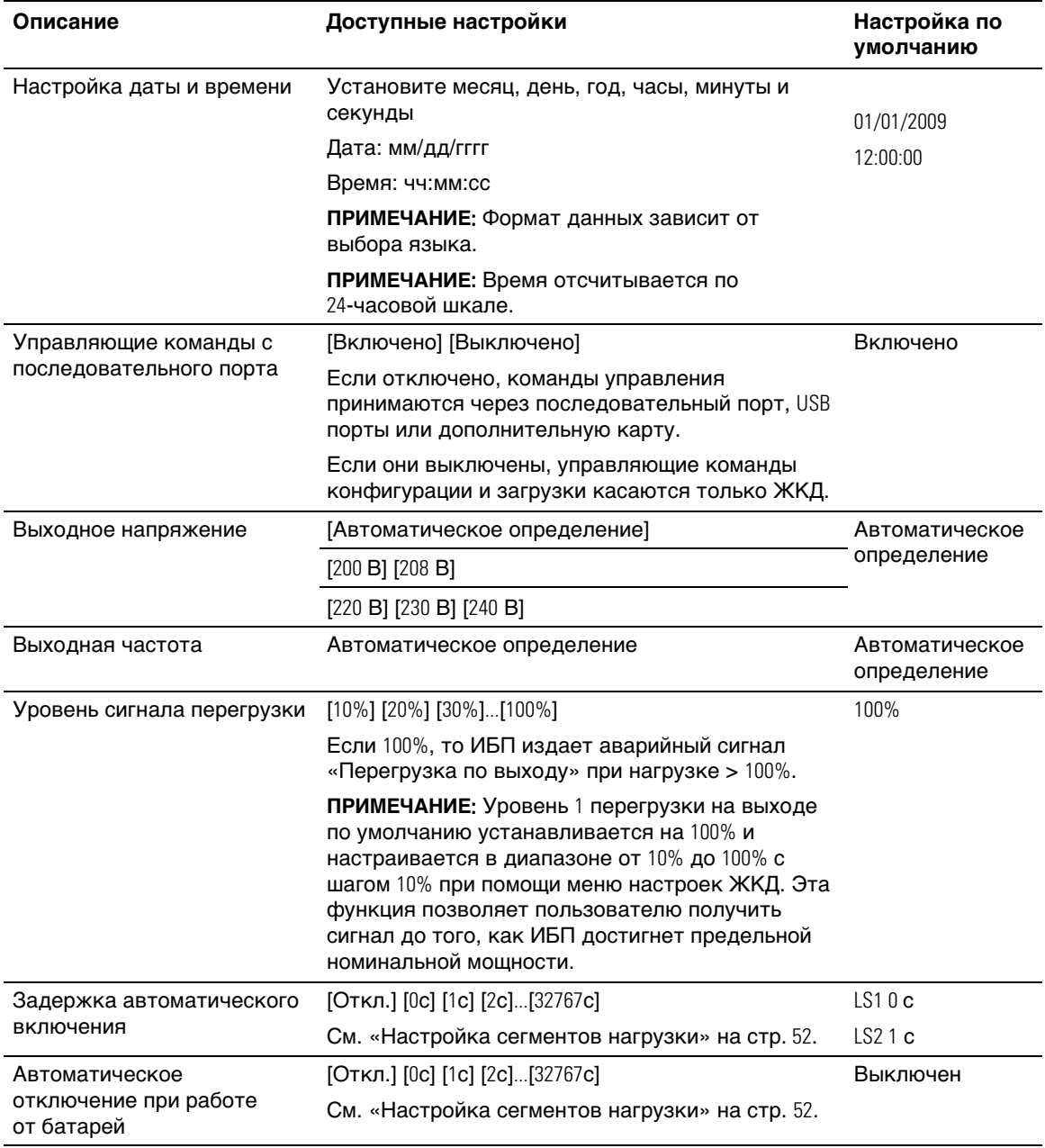

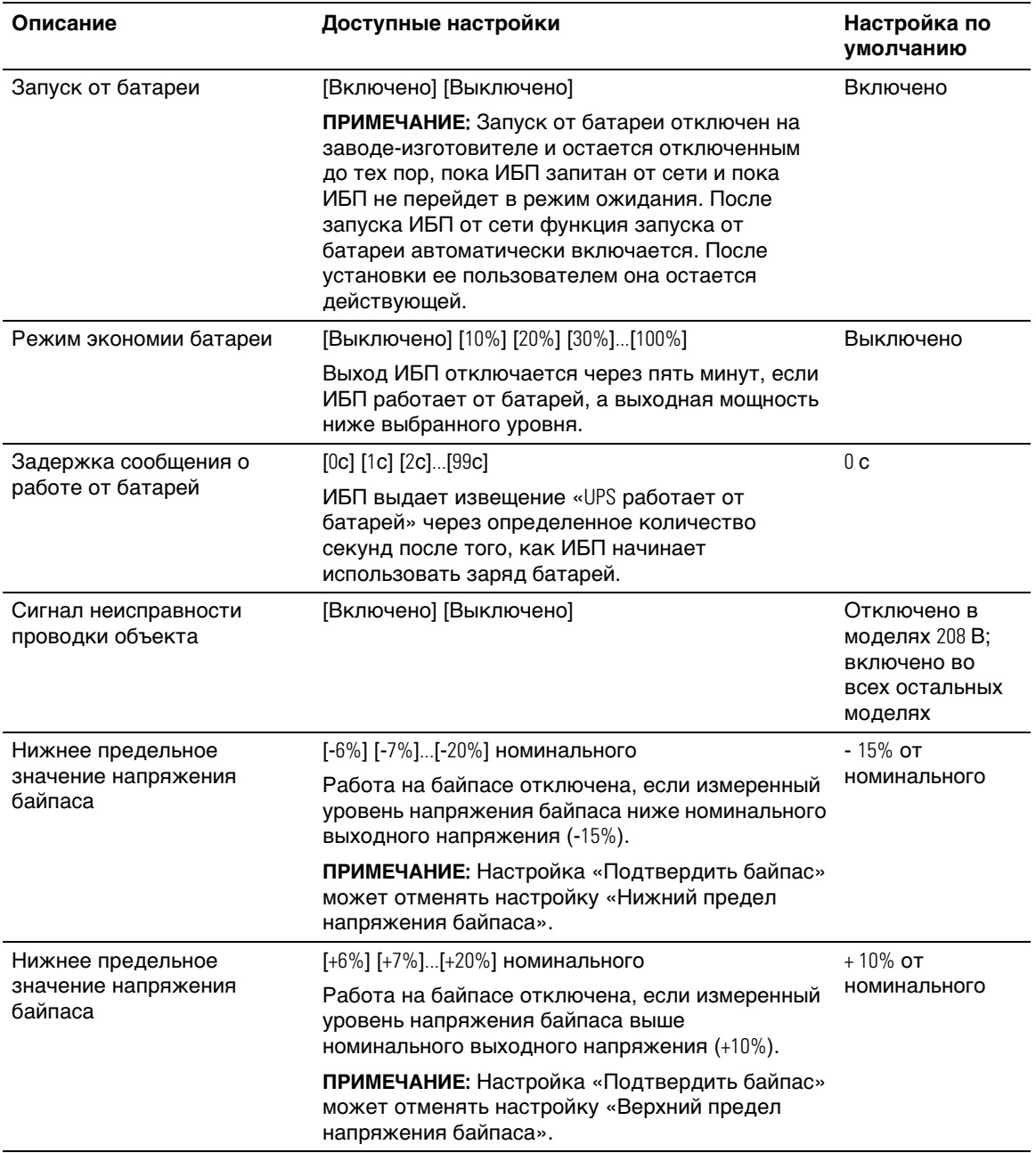

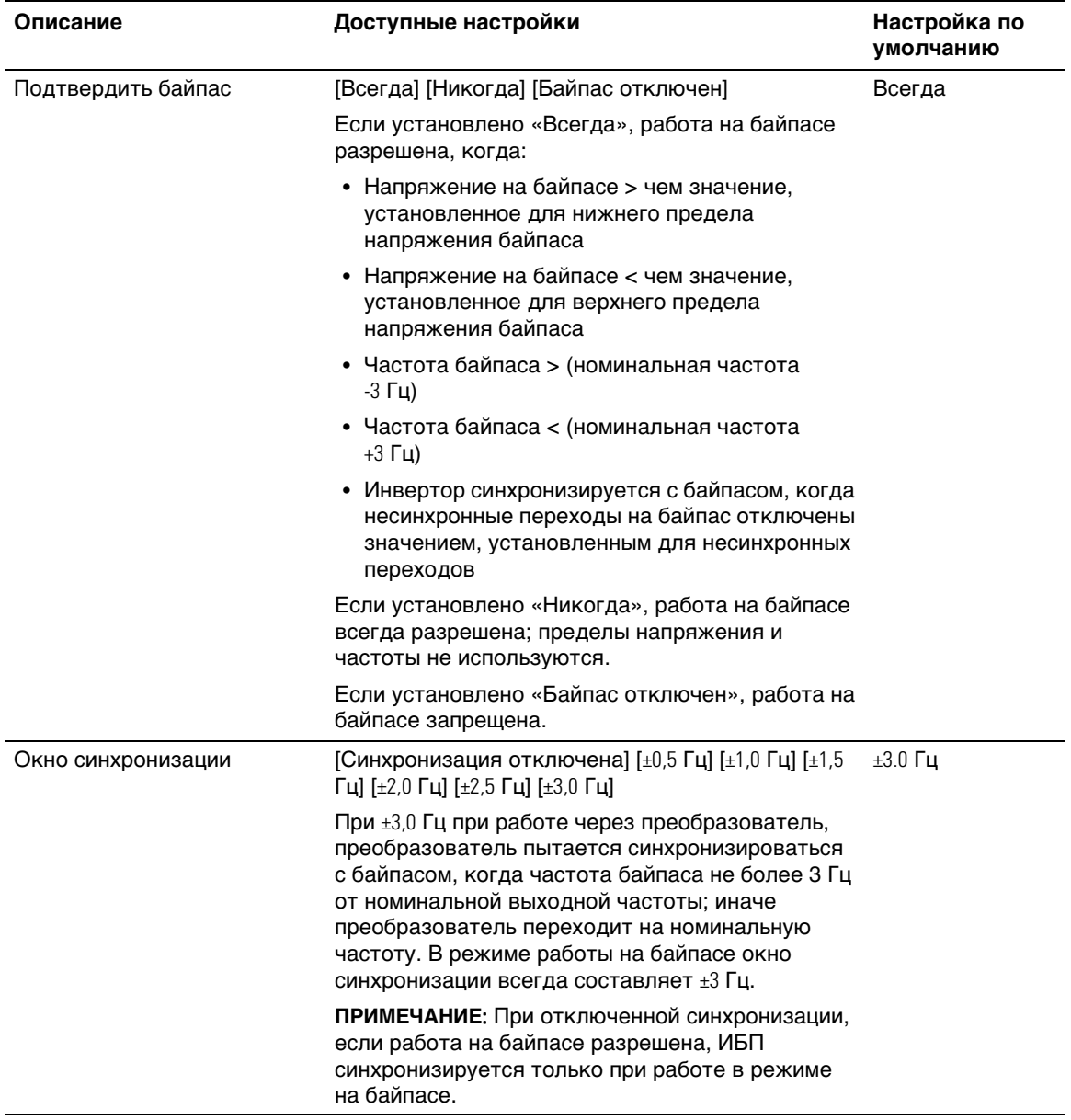

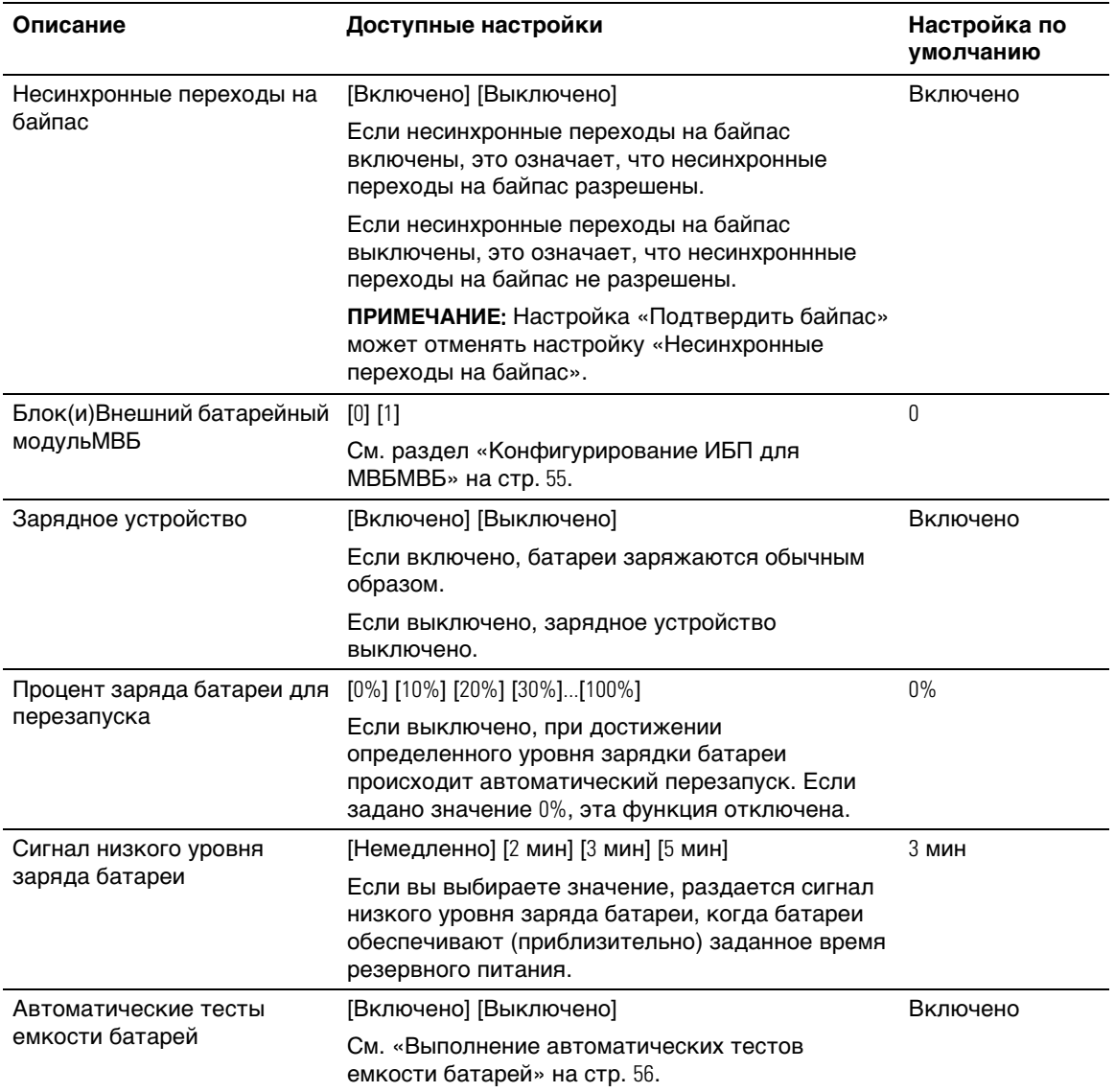

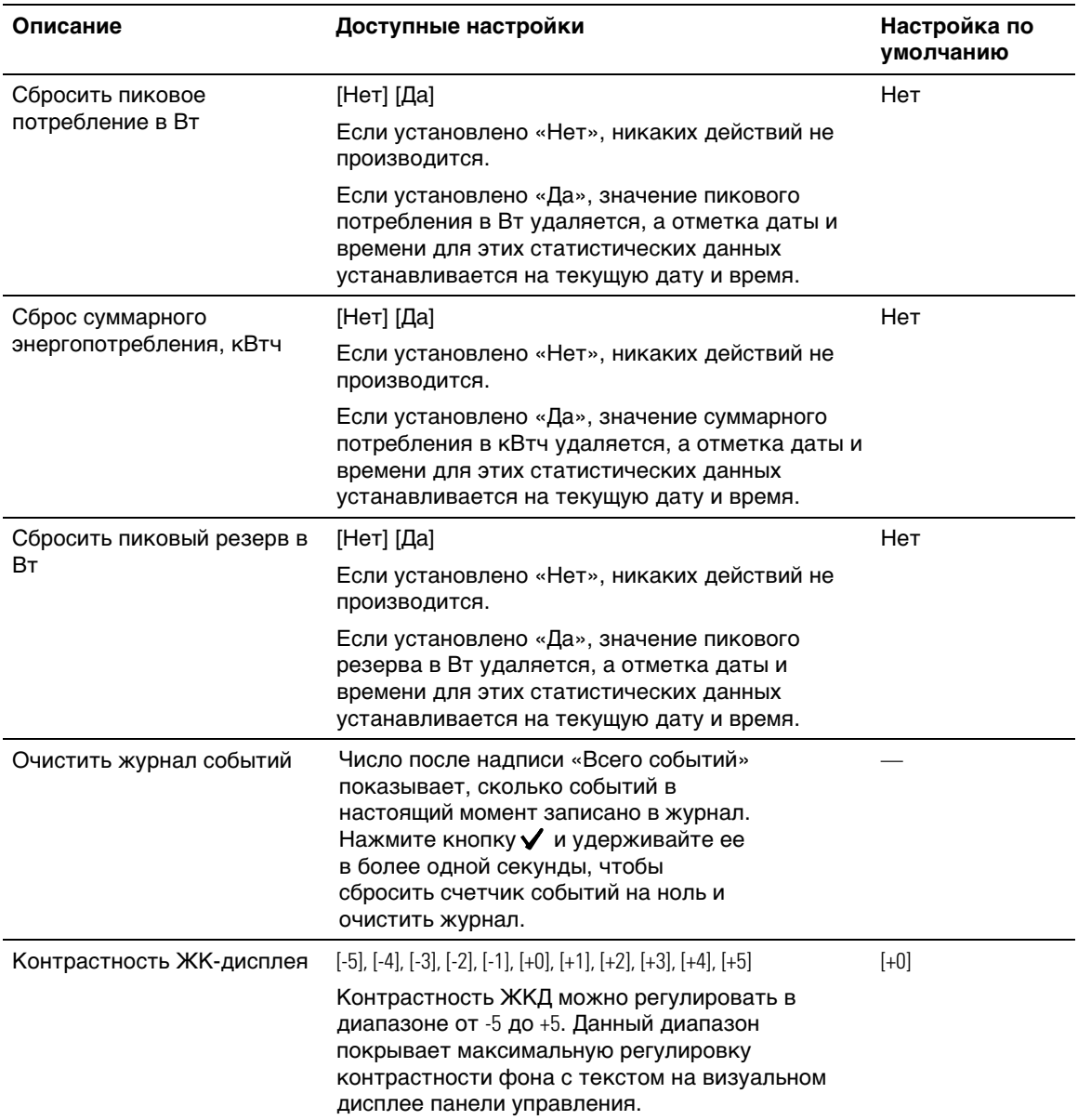

## **Переключение режимов ИБП**

Переход из одного режима в другой включает в себя:

- Переход из обычного режима на байпас.
- Переход из режима работы на байпасе в обычный режим.

#### **Переход из обычного режима на байпас**

Для перехода из нормального режима на байпас:

- 1 Нажмите кнопку < и удерживайте ее более одной секунды, чтобы перейти к окну выбора пунктов главного меню, затем при помощи кнопки > перейдите к меню «Управление».
- 2 Нажмите кнопку  $\vee$ , чтобы войти в меню «Управление».
- 3 Выберите «Переход в режим байпаса».

Текст на экране меняется на следующий: «Команда ручного перехода на байпас отправлена». Пиктограмма режима работы на байпасе мигает, что указывает на работу в режиме байпаса.

#### **Переход из режима работы на байпасе в обычный режим**

Для перехода из режима работы на байпасе в нормальный режим:

- 1 Нажмите кнопку < и удерживайте ее более одной секунды, чтобы перейти к окну выбора пунктов главного меню, затем при помощи кнопки > перейдите к меню «Управление».
- 2 Нажмите кнопку  $\blacktriangledown$ , чтобы войти в меню «Управление».
- 3 Выберите «Переход в нормальный режим работы».

Текст на экране меняется на следующий: «Команда нормального режима работы отправлена». Пиктограмма нормального режима работы **|** | мигает, что указывает на работу в нормальном режиме.

## **Просмотр журнала событий**

Чтобы извлечь журнал событий:

- 1 Нажмите кнопку < и удерживайте ее более одной секунды, чтобы перейти к выбору пунктов главного меню, затем перейдите к меню «Журнал событий» при помощи кнопки  $\geq$ .
- 2 Нажмите кнопку  $\blacktriangledown$ , чтобы войти в список журнала событий.
- 3 Пролистайте события, извещения и сигналы при помощи кнопки  $\lt$  или  $\gt$ .

## **Поведение при перегрузке**

Объяснение того, как ИБП реагирует на состояние перегрузки, см. в Таблица 8.

| Степень<br>перегрузки | Уровень<br>нагрузки | От сети                                                                                                    | ИБП на<br>байпасе                                                                                               | Режим работы от батарей                                                                                                    |
|-----------------------|---------------------|----------------------------------------------------------------------------------------------------|----------------------------------------------------------------------------------------------------|----------------------------------------------------------------------------------------------------|
| Уровень 1             | 100% - 101%         | Аварийный сигнал о<br>перегрузке, нагрузка<br>поддерживается в<br>течение<br>неограниченного<br>времени                                         | Аварийный<br>сигнал о<br>перегрузке,<br>нагрузка<br>поддерживаетс<br>я в течение<br>неограниченног<br>о времени | Аварийный сигнал о<br>перегрузке, нагрузка<br>поддерживается до<br>достижения уровня<br>выключения в результате<br>низкого заряда батареи |
| Уровень 2             | 102% - 110%         | Переход в режим<br>байпаса через<br>12 секунд (±1 сек.).<br>Если байпас<br>недоступен, переход<br>в режим ошибки<br>через 12 секунд<br>(± сек.) | Переход в<br>режим ошибки<br>через 2 минуты<br>$(\pm 1$ cek.)                                                   | Переход в режим ошибки<br>через 12 секунд (±1 сек.)<br>или по достижении уровня<br>отключения в результате<br>низкого заряда батареи      |
| Уровень 3             | >110%               | Немедленный<br>переход в режим<br>байпаса. Если режим<br>байпаса не доступен,<br>переход в режим<br>ошибки через 300 мс -<br>$1$ cek.           | Переход в<br>режим ошибки<br>через 300 мс<br>$-1$ c.                                                            | Переход в режим ошибки<br>через 300 мс-1 с.                                                                                               |

**Таблица 8. Поведение при перегрузке**

## **Настройка сегментов нагрузки**

Сегменты нагрузки представляют собой комплект разъемов, управление которыми для правильного выключения и запуска оборудования может осуществляться с помощью программы Программа управления ИБП Dell, карты Карта сетевого управления Dell или с ЖК-дисплея. Например, при отключении электроэнергии в сети можно продолжать подавать питание к наиболее важным устройствам, отключив другие. Эта функция позволяет экономить заряд батарей.

Каждая модель Он-лайн блок Dell оснащена двумя настраиваемыми сегментами нагрузки. Информацию о размещении сегментов нагрузки см. в разделе «Задние панели ИБП» на стр. 15.

Для управления сегментами нагрузки с помощью программы управления питанием см. руководство к программному обеспечению (самую актуальную информацию см. на компакт-диске Компакт-диск с программным обеспечением или на веб-сайте **www.dell.com**).

#### **Управление сегментами нагрузки с дисплея**

Для управления сегментами нагрузки с дисплея:

- 1 Нажмите кнопку < и удерживайте ее более одной секунды, чтобы перейти к окну выбора пунктов главного меню, затем при помощи кнопки > перейдите к меню «Управление».
- 2 Нажмите кнопку  $\checkmark$ , чтобы войти в меню «Управление».
- 3 Воспользуйтесь кнопкой >, чтобы перейти к пункту «Сегменты нагрузки».
- 4 Нажмите кнопку $\mathbf{\nabla}$ .

При выборе текущее значение параметра будет мигать.

- 5 Выберите требуемый сегмент нагрузки при помощи кнопок <>
- 6 При помощи кнопки  $\vee$  установите для требуемого сегмента нагрузки значение ВКЛ. или ВЫКЛ.
- 7 Для подтверждения нажмите на кнопку  $\blacktriangledown$  и удержите ее в нажатом положении более одной секунды.
- 8 Настройте другой сегмент нагрузки, если это применимо.

#### **Конфигурирование задержки автоматического включения**

Сегмент нагрузки можно запрограммировать на автоматическое включение после восстановления питания от сети, если он был выключен при помощи:

- Кнопки (1)
- Внешней команды с параметром автоматического повторного запуска
- Состояния батареи под напряжением
- Команды автоматического отключения при работе от батарей

Для каждого сегмента нагрузки можно указать время задержки повторного запуска: выберите ноль секунд (0 с является установкой по умолчанию), чтобы осуществить перезапуск немедленно, выберите 1–32767 секунд, чтобы отложить перезапуск на определенное указанное время, или выберите Выкл.

Для настройки времени задержки повторного запуска для каждого сегмента нагрузки:

- 1 Нажмите кнопку < и удерживайте ее более одной секунды, чтобы перейти к выбору пункта главного меню, затем при помощи кнопки > перейдите к меню «Установки».
- 2 Нажмите кнопку  $\vee$ , чтобы войти в меню «Установки».
- 3 Воспользуйтесь кнопкой > для перехода к пункту «Задержка автоматического включения» и нажмите кнопку  $\blacktriangledown$ .

При выборе текущее значение параметра будет мигать.

- 4 Установите задержку запуска для одного сегмента нагрузки при помощи кнопок  $\langle \rangle$ .
- 5 Для подтверждения нажмите кнопку $\mathbf{\nabla}$ .
- 6 Установите задержку запуска для другого сегмента нагрузки, если это применимо.
- 7 Для подтверждения нажмите кнопку  $\mathbf{\checkmark}$ .
- **ПРИМЕЧАНИЕ:** Команды Вкл./Выкл., подаваемые с помощью меню «Управление», Ø. отменяют пользовательские настройки для сегментов нагрузки.
- Ø ПРИМЕЧАНИЕ: Если команда «Вкл.» одновременно подается для сегментов нагрузки 1 и 2, предусмотрена дополнительная аппаратная задержка в одну секунду между закрытием этих сегментов.

#### **Конфигурирование автоматического отключения при работе от батарей**

Еслидля этого параметра установлено значение «Выкл.» (по умолчанию), сегмент нагрузки выключается только при получении команды, поданной вручную при помощи кнопки (I), внешней команды или команды с дисплея (Управление > Сегменты нагрузки).

Еслидля этого параметра установлено значение ноль секунд (0 с), сегмент нагрузки выключается автоматически при активации состояния «ИБП работает от батарей».

При выборе какого-либо значения сегмент нагрузки выключается автоматически после определенной задержки, когда ИБП работает от батарей, но отключение отменяется, если питание от сети возобновляется до истечения времени задержки.

Установить время выключения для каждого элемента нагрузки

- 1 Нажмите кнопку < и удерживайте ее более одной секунды, чтобы перейти к выбору пункта главного меню, затем при помощи кнопки > перейдите к меню «Установки».
- 2 Нажмите кнопку  $\vee$ , чтобы войти в меню «Установки».
- 3 Воспользуйтесь кнопкой > для перехода к пункту «Автоматическое отключение при работе от батарей» и нажмите кнопку  $\blacktriangledown$ .

Отобразятся параметры, и текущие значения при выборе начинают мигать.

- 4 Установите задержку отключения для одного сегмента нагрузки при помощи кнопок  $\langle \rangle$ .
- 5 Для подтверждения нажмите кнопку $\mathbf{\checkmark}$ .
- 6 Установите задержку отключения для другого сегмента нагрузки, если это применимо.
- $7\,$  Для подтверждения нажмите кнопку $\blacktriangledown$ .

## **Настройки батареи**

Настройте параметры ИБП для установленного МВБ, в том числе для выполнения автоматических тестов емкости батарей и настройки автоматического сброса.

#### **Конфигурация ИБП МВБ**

Если ИБП не настроен для использования МВБ, ИБП будет сообщать о меньшем оставшемся времени работы от батареи, выводя это сообщение на переднюю панель ИБП иотправляя ее любому удаленному ПО. Вы можете преждевременно получить предупреждение о выключении. Для обеспечения максимального времени работы от батареи при использовании ПО управления питанием настройте ИБП для работы с МВБ:

- 1 Нажмите кнопку < и удерживайте ее более одной секунды, чтобы перейти к выбору пункта главного меню, затем при помощи кнопки > перейдите к меню «Установки».
- 2 Нажмите кнопку  $\vee$ , чтобы войти в меню «Установки».
- 3 Воспользуйтесь кнопкой > для перехода к пункту «Внешний батарейный модуль» и нажмите кнопку  $\blacktriangledown$ .

Номер батареи начинает мигать.

4 Установите значение номера батареи при помощи кнопок  $\langle \rangle$ .

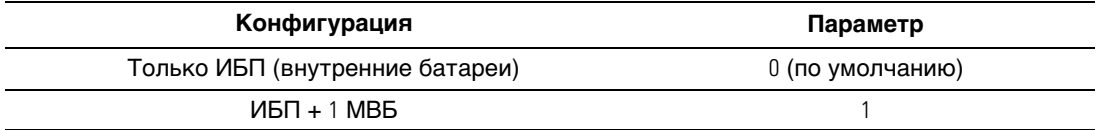

**ПРИМЕЧАНИЕ**: Время работы автоматически регулируется в зависимости от имеющегося уровня нагрузки и того, настроен ли МВБ.

5 Для подтверждения нажмите кнопку $\mathbf{\nabla}$ .

#### **Выполнение автоматических тестов емкости батарей**

Автоматическая проверка степени разрядки батареи, включенная по умолчанию, проводится во время перехода из режима плавающего заряда в режим отдыха. После завершения проверки цикл зарядки возобновляется с целью полной зарядки батарей, после чего осуществляется нормальный переход в режим отдыха. Автоматическая проверка проводится примерно раз в три месяца и не проводится вновь до завершения трех последующих переходов из режима плавающего заряда в режим отдыха. При запросе проверки батарей вручную таймер автоматического теста емкости батарей сбрасывается таким образом, чтобы проверка не проводилась в течение последующих трех месяцев.

Для выполнения автоматического теста емкости батарей:

- Для выполнения автоматической проверки батарей функция «Автоматический тест емкостибатарей» должна быть включена. (См. следующий раздел «Настройка автоматических тестов емкости батарей».)
- Батареи должны быть полностью заряжены.
- ИБП должен находиться в нормальном режиме (Normal), без активных сигнализаций.
- Нагрузка должна быть выше 10%.

#### **Настройка автоматических тестов емкости батарей**

Для настройки автоматических тестов емкости батарей:

- 1 Нажмите кнопку < и удерживайте ее более одной секунды, чтобы перейти к выбору пункта главного меню, затем при помощи кнопки > перейдите к меню «Установки».
- 2 Нажмите кнопку  $\vee$ , чтобы войти в меню «Установки».
- 3 Воспользуйтесь кнопкой > для перехода к пункту «Автоматический тест емкости батарей» и нажмите кнопку  $\blacktriangledown$ .

Этот пункт начинает мигать.

- 4 Выберите включение или выключение автоматического тестирования емкости батарей при помощи кнопок  $\lt$  и  $\gt$ .
- 5 Для подтверждения нажмите кнопку $\mathbf{\checkmark}$ .

## **Конфигурирование автоматического перезапуска**

ИБП автоматически перезапускается в случае, если в сети вновь появляется ток после того, как выход ИБП был выключен ввиду разрядки батарей, входного сигнала выключения или команды автоматического выключения.

Можно задать сегменту нагрузки время задержки перезапуска после возобновления сетевого энергоснабжения припомощипараметра «Задержка автоматического включения». См. «Настройка сегментов нагрузки» на стр. 52. Пользователь также может настроить перезапуск ИБП в зависимости от уровня заряда батарей при помощи параметра «% заряда батареи для перезапуска» в меню «Установки» (см. стр. 48).

**Дополнительные характеристики ИБП 5**

В данном разделе описаны:

- Коммуникационные порты  $(RS-232 \text{ u } \cup SB)$
- Карта сетевого управления Dell
- Программа управления ИБП Dell

## **Коммуникационные порты RS-232 и USB**

Для установки связи между ИБП и компьютером подсоедините свой компьютер к одному из коммутационных портов ИБП с помощью коммутационного кабеля (кабель RS-232 не входит в комплект). Информацию о расположении коммуникационных портов см. в разделе «Задние панели ИБП» на стр. 15.

Когда коммуникационный кабель подключен, программа управления питанием может обмениваться данными с ИБП. Программа отправляет ИБП запрос на получение подробной информации о состоянии среды питания. В случае возникновения экстренного состояния питания программа выполняет сохранение всех данных и правильное выключение оборудования.

Кабельные контакты для порта RS-232 показаны на Рисунок 23, а их функции описываются в Таблица 9.

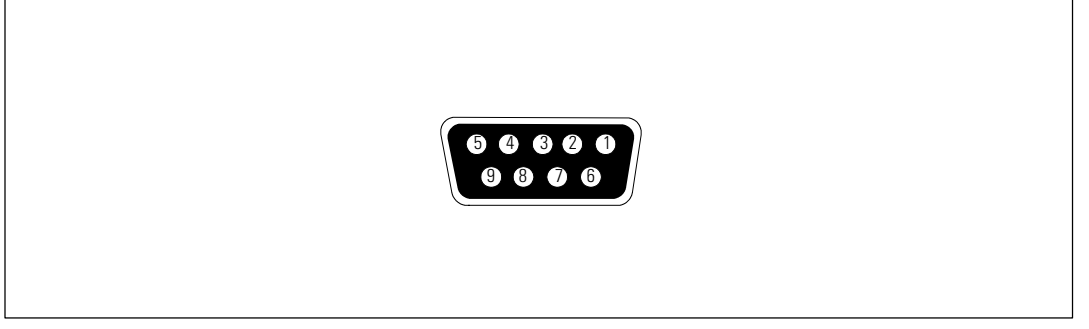

**Рисунок 23. Коммуникационный порт RS-232 (разъем DB-9)**

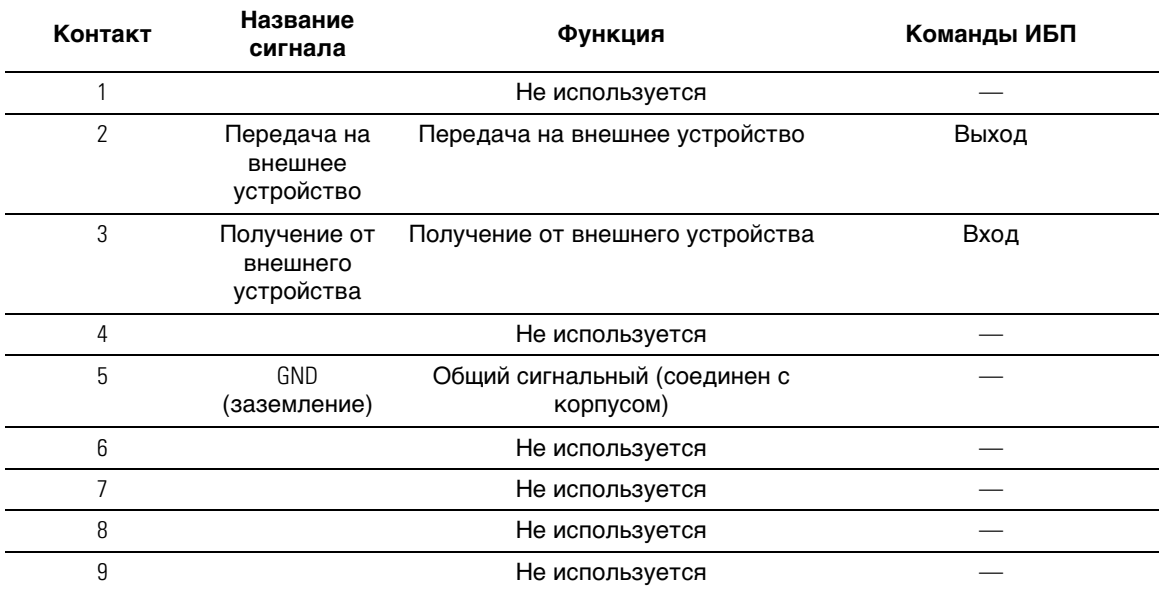

#### **Таблица 9. Назначение контактов коммуникационного порта**

**ПРИМЕЧАНИЕ:** Неиспользуемые контакты необходимо оставить свободными на всех моделях.

## **Карта сетевого управления Dell (дополнительно)**

ИБП Он-лайн блок Dell оснащен одним коммуникационным разъемом, который поддерживает дополнительную карту Карта сетевого управления Dell. См. Рисунок 24 для определения положения коммуникационного бокса.

Перед установкой коммуникационной карты не требуется выключать ИБП.

- 1 Снимите защитную крышку разъема, закрепленную двумя винтами. Сохраните винты.
- 2 Вставьте коммуникационную карту в разъем.
- 3 Закрепите карту крепежными винтами.

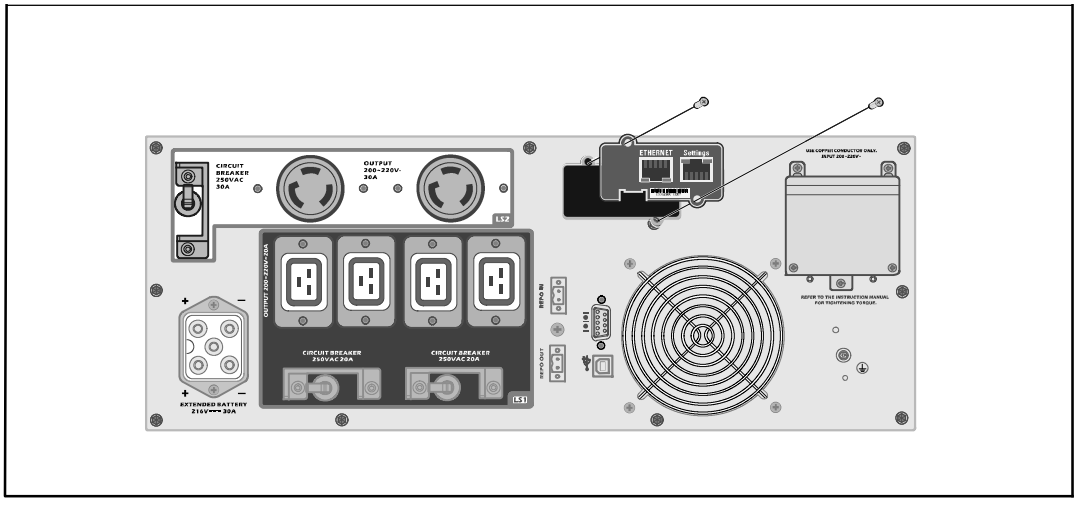

**Рисунок 24. Карта сетевого управления Dell на 5600 Вт OL ИБП (208В)**

Подробную информацию об отключении управляющих команд из Карта сетевого управления Dell см. в пункте «Управляющие команды с последовательного порта» на стр. 45.

Для получения более подробной информации обратитесь к Руководство пользователя карты сетевого управления Dell.

## **Программа управления ИБП Dell**

Каждый ИБП Он-лайн блок Dell поставляется в комплекте с Программа управления ИБП Dell.

Программа управления ИБП Dell предоставляет актуальное графическое представление параметров питания ИБП, а также системных данных и потока мощности. Это ПО также предоставляет полный перечень критических нарушений электропитания и предоставляет вам важные данные об ИБП или питании. При отключении питания и низком уровне заряда батареи ИБП Он-лайн блок Dell программное обеспечение в целях защиты данных может автоматически выключать компьютер до того, как произойдет выключение ИБП.

Подробную информацию об отключении команд управления из программного обеспечения см. в пользовательской настройке для параметра «Управляющие команды с последовательного порта» на стр. 45.

# **6**

## **Техническое обслуживание ИБП**

В этом разделе объясняется, как выполнять следующие действия:

- Уход за ИБП и батареями
- Транспортировка ИБП
- Хранение ИБП и батарей
- Проверка батарей
- Обновление программно-аппаратного обеспечения ИБП

## **Уход за ИБП и батареями**

Для наилучшего профилактического обслуживания место вокруг ИБП должно быть чистым и незапыленным. Если окружающий воздух очень пыльный, очищайте наружную поверхность системы пылесосом. Для максимального срока службы батарей окружающая температура должна быть 25°C (77°F).

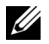

ПРИМЕЧАНИЕ: Батареи ИБП рассчитаны на срок службы 3–5 лет. Срок службы батарей может быть разным в зависимости от частоты эксплуатации и окружающей температуры. Батареи, используемые после истечения срока службы, как правило, значительно теряют емкость. Заменяйте батареи минимум каждые 5 лет для максимальной эффективности работы устройств.

## **Транспортировка ИБП**

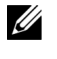

**ПРИМЕЧАНИЕ:** Внутренние батареи ИБП НЕОБХОДИМО отсоединить перед транспортировкой.

**ВНИМАНИЕ: Извлечение батарей должно осуществляться или контролироваться персоналом, хорошо знающим батареи и требования техники безопасности. Не допускайте к батареям посторонних.**

При необходимости транспортировки ИБП нужно предварительно отсоединить (но не вынуть) батареи:

- 1 Убедитесь в том, что ИБП отключен и отсоединен от сети.
- 2 Поместите ИБП на ровную устойчивую поверхность передней панелью к себе.

3 Снимите переднюю крышку ИБП (см. Рисунок 25).

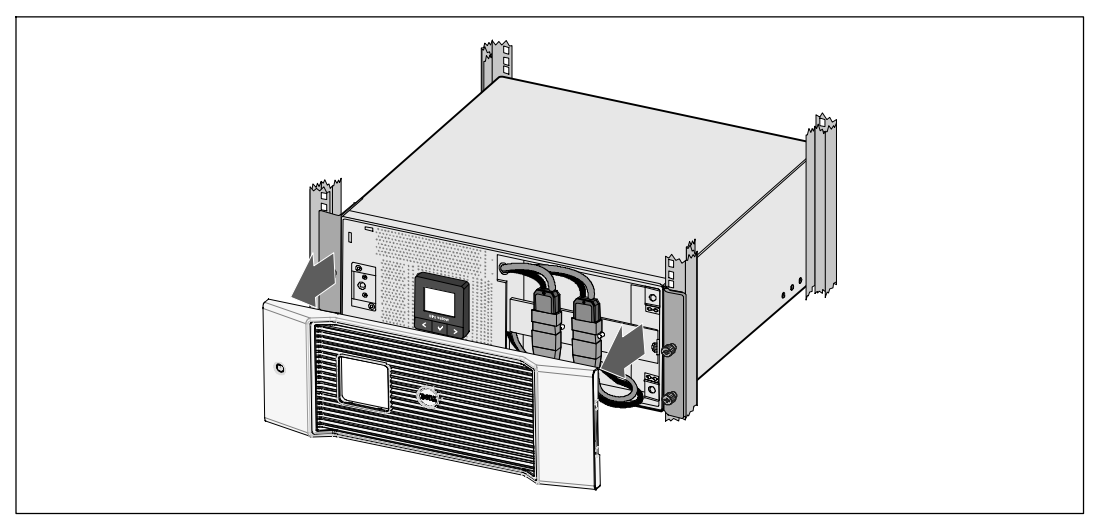

**Рисунок 25. Снятие передней крышки ИБП**

4 Отсоедините разъемы внутренней батареи (см. Рисунок 26).

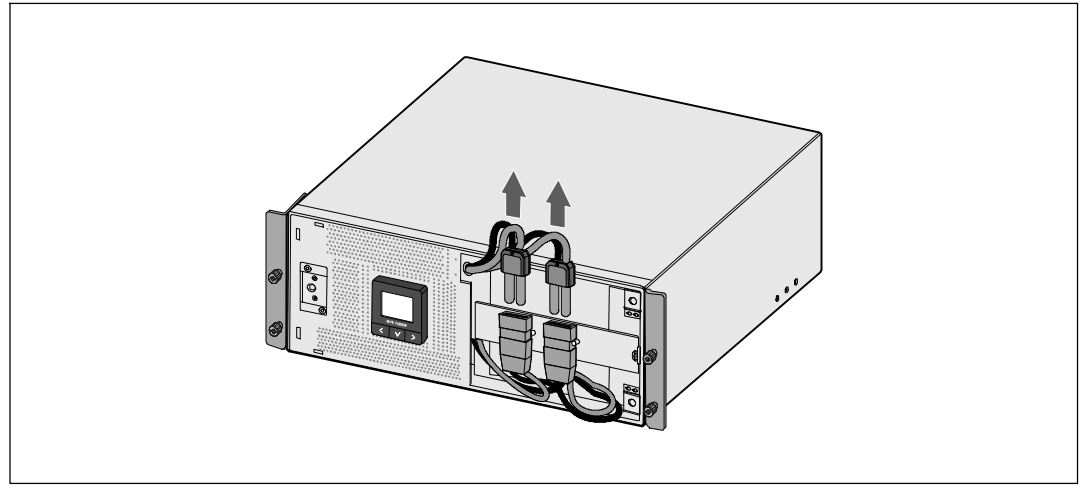

**Рисунок 26. Отсоединение разъемов внутренних батарей**

5 Замените переднюю крышку ИБП (см.Рисунок 27).

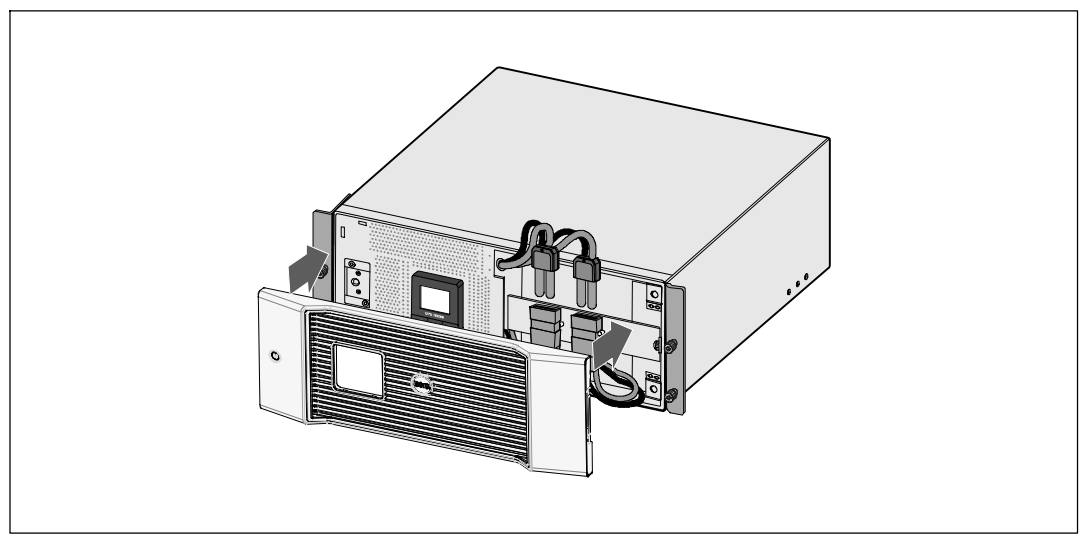

**Рисунок 27. Установка передней крышки ИБП**

## **Хранение ИБП и батарей**

При длительном хранении ИБП заряжайте батареи каждые 6 месяцев, подключая ИБП к внешней сети. Батареи заряжаются на 90% примерно за 4 часа. Однако после длительного хранения рекомендуется заряжать батареи в течение 48 часов.

Проверяйте дату зарядки батарей на ярлыке транспортной упаковки. Если эта дата прошла, а батареи ни разу не заряжались, не используйте ИБП. Обратитесь к представитель службы по работе с клиентами.

## **Когда производить замену батареи**

В случае появления на итоговом экране состояния ИБП пиктограммы отказа ИБП с аварийным сигналом «Проведите обслуживание батареи» и звучит непрерывный звуковой сигнал, возможно, необходимо заменить батареи. Обратитесь к представитель службы по работе с клиентами для заказа новых батарей.

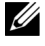

**ПРИМЕЧАНИЕ:** Функция замены аккумуляторов пользователем позволяет заменять аккумуляторы ИБП без отключения ИБП или отсоединения нагрузки.

## **Тестирование батарей**

Для проведения тестирования батарей:

- Батареи должны быть полностью заряжены.
- ИБП должен находиться в нормальном режиме (Normal), без активных сигнализаций.
- Нагрузка должна быть выше 10%.

Для тестирования батарей:

- 1 Чтобы зарядить батареи, подключите ИБП к сети не менее, чем на 48 часов.
- 2 Нажмите кнопку < и удерживайте ее в течение одной секунды, чтобы перейти к выбору пункта главного меню, затем при помощи кнопки > перейдите к меню «Управление».
- $3$  Нажмите кнопку  $\vee$ , чтобы войти в меню «Управление».
- 4 Воспользуйтесь кнопкой >, чтобы перейти к пункту «Тест батарей».
- 5 Нажмите кнопку  $\vee$ , чтобы начать тестирование емкости батарей.

Во время проверки батарей ИБП переходит в режим батарей и разряжает батареи на 25% изначального расчетного времени эксплуатации. На экране состояния появляется сообщение «Выполняется тест батарей» и индикатор степени выполнения теста в процентах. По окончании теста результаты будут отображены на экране состояния ИБП.

## **Обновление встроенного программного обеспечения ИБП**

Для обновления встроенных программ ИБП и модернизации зайдите на сайт **www.dell.com** для получения новых программ. Оттуда можно загрузить последнюю версию программно-аппаратного обеспечения и указания по его установке.

## **7**

## **Спецификации**

В настоящей главе представлены следующие технические характеристики:

- Список моделей
- Размеры и вес
- Электрические параметры входа и выхода
- Экологические параметры и параметры безопасности
- Батарея
- Блок-схема ИБП

#### **Таблица 10. Список моделей ИБП**

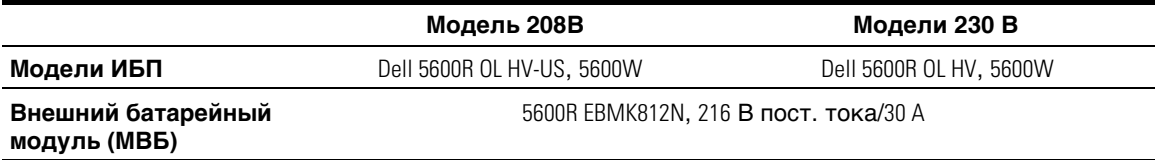

#### **Таблица 11. Габаритные размеры и вес**

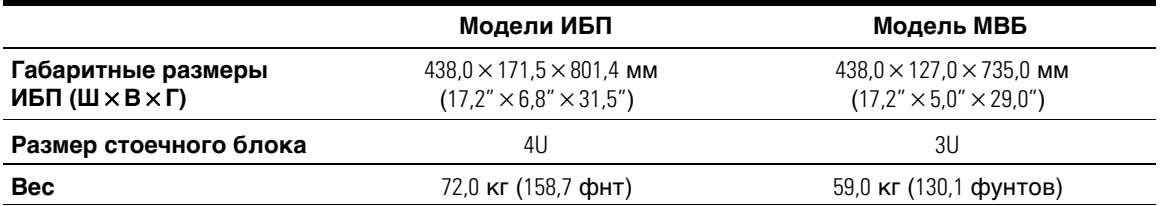

#### **Таблица 12. Электрический вход**

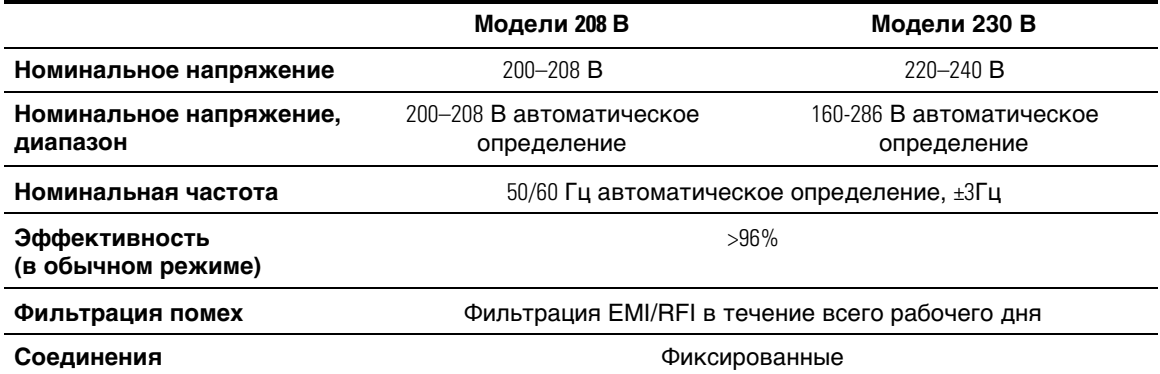

#### **Таблица 13. Электрический выход**

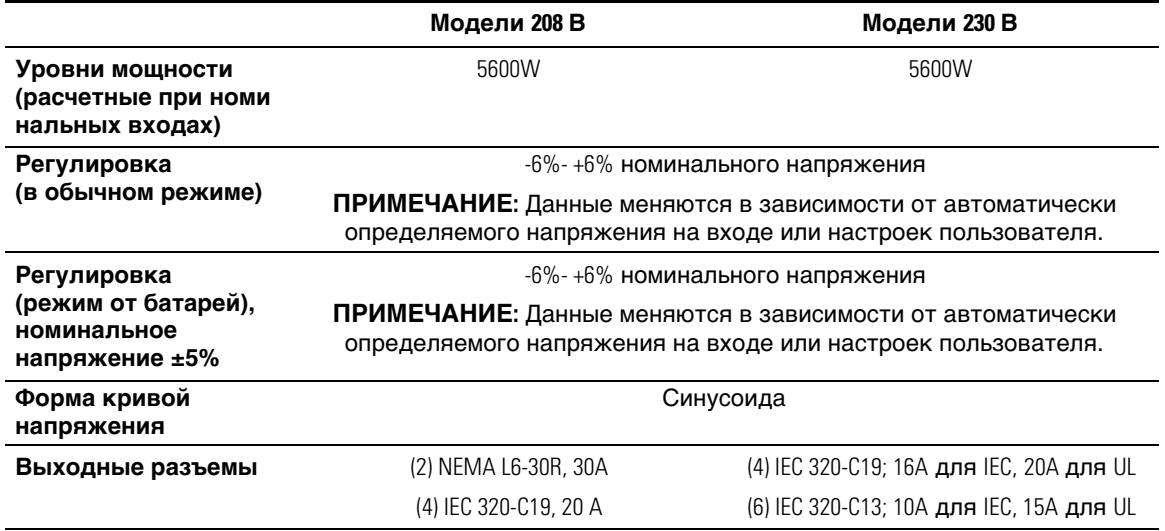

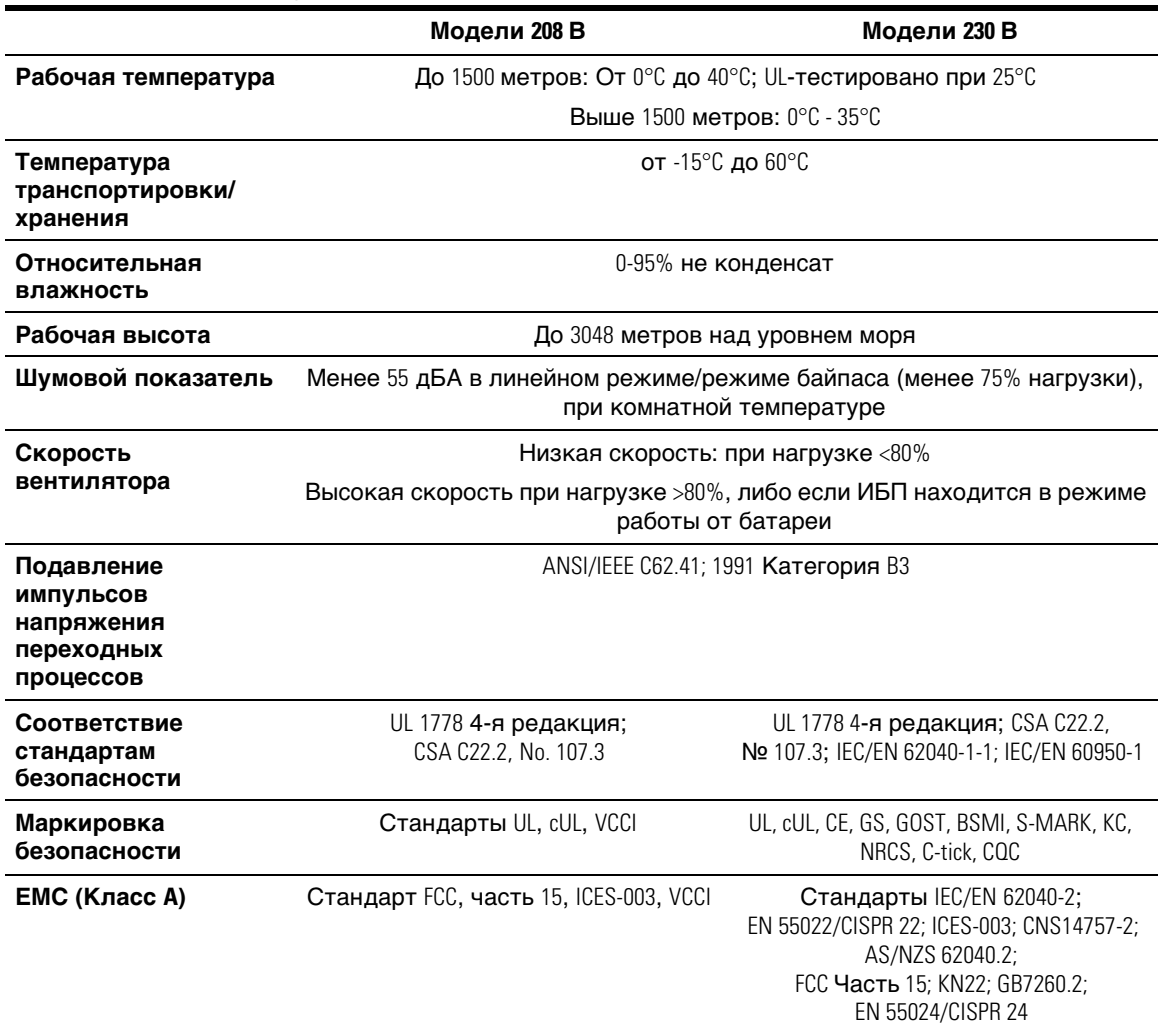

#### **Таблица 14. Защита окружающей среды и безопасность**

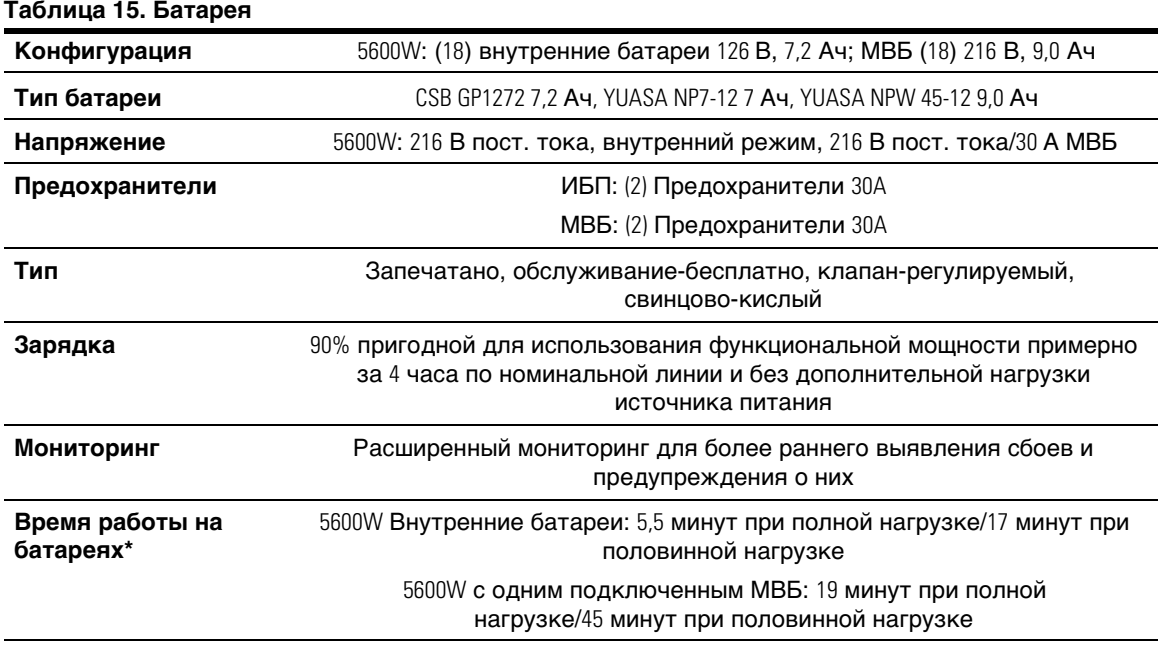

\* Время работы от батарей является приблизительным и зависит от конфигурации нагрузки и степени заряда батарей.

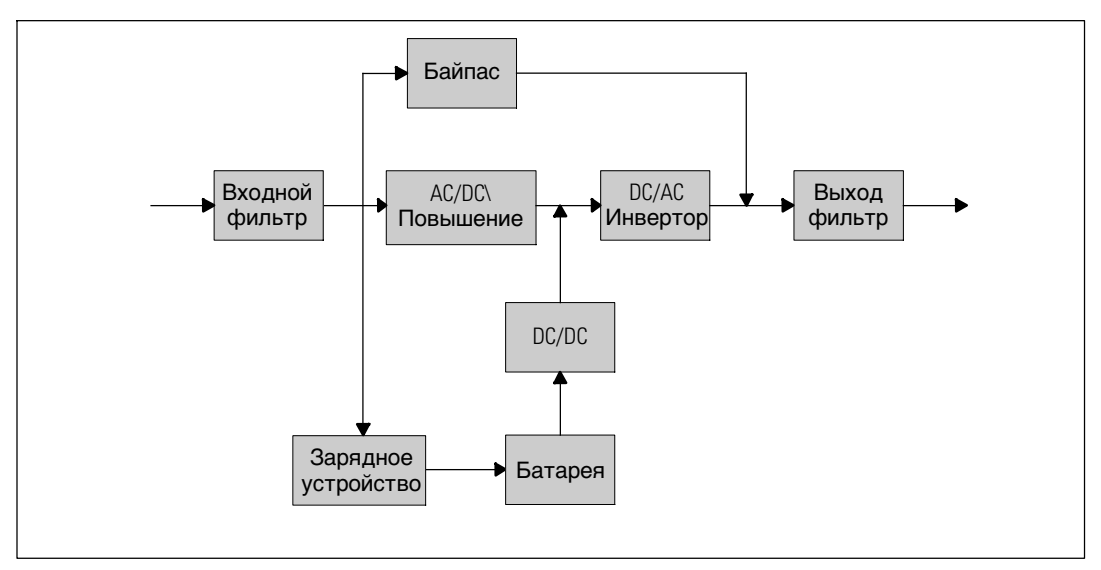

**Рисунок 28. 5600W онлайновая блок-схема ИБП**

## **Поиск и устранение неисправностей**

ИБП Он-лайн блок Dell предназначен для длительной работы в автоматическом режиме и для оповещения пользователя о потенциальных проблемах, которые могут возникнуть в процессе эксплуатации. Обычно предупредительные сигналы, появляющиеся на панели управления, не влияют на питание на выходе. Это предупредительные сигналы, которые ставят пользователя в известность. Активные аварийные сигналы и активные извещения сопровождаются звуковым сигналом.

## **Доступ к аварийным сигналам и состояниям**

Панель управления предоставляет информацию о поиске и устранении неисправностей при помощи двух основных меню:

- **Меню «Статус ИБП»:** доступ ко всем активным аварийным сигналам
- **Меню «Журнал событий»:** доступ к последним 50 событиям, в число которых могут входить активные и закрытые аварийные сигналы

#### **Меню «Статус ИБП»**

Из меню «Статус ИБП» можно получить доступ к следующим экранам для получения информации о поиске и устранении неисправности:

- **Итоговый экран статуса: Итоговый экран статуса содержит информацию о режиме и** нагрузке. В случае возникновения критического аварийного сигнала белый текст на синем фоне на итоговом экране статуса изменяется на темно оранжевый текст на желтом фоне.
- **Экраны извещений или аварийный сигналов:** Каждое активное извещение или аварийный сигнал выводится на отдельный экран. Если нет ни аварийных сигналов, ни извещений, на дисплей выводится надпись «Нет активных аварийных сигналов».
- **Экран статуса батареи:** На экране статуса батареи отображается режим зарядки батареи, процент зарядки батареи и время работы от батареи при текущем уровне нагрузки.
- <u>U</u> **ПРИМЕЧАНИЕ:** При активном аварийном сигнале на панели управления автоматически отображается экран активного аварийного сигнала, кроме случаев, когда экран был заблокирован пользователем.

Для получения доступа к информации о поиске и устранении неисправностей при помощи экрана меню статуса ИБП:

- 1 Нажмите кнопку < и удержите ее нажатой в течение не менее одной секунды, чтобы перейти к экрану состояния ИБП.
- 2 Нажмите кнопку  $\vee$ , чтобы войти на итоговый экран статуса ИБП.
- 3 Нажмите кнопку >, чтобы перейти к экранам извещений и аварийных сигналов.

На итоговом экране статуса ИБП представлена информация о нагрузке. Пиктограмма состояния указывает на режим работы ИБП (см. Таблица 4 на стр. 39).

- 4 Воспользуйтесь кнопкой >, чтобы пролистать экраны извещений и аварийных сигналов.
- 5 Пролистав все аварийные сигналы, нажмите кнопку  $>$  для выхода на экран статуса батареи.

#### **Меню «Журнал событий»**

Из меню журнала событий можно получить доступ к последним 50 событиям, упорядоченных от самых недавних до самых старых, среди которых могут быть события, извещения и аварийные сигналы. События, уведомления и сигналы тревоги регистрируются в журнале событий по мере их возникновения и, если это применимо, когда они удаляются следующим образом:

- События представляют собой фоновые условия, зарегистрированные в журнале событий в качестве информации о статусе, например «Установка часов выполнена». События не требуют принятия ответных действий.
- Извещения, включая активные извещения, записываются в журнал событий. Активные извещения, такие как «Перегрузка напряжения пременного тока байпаса», обычно сопровождаются прерывистым сигналом. Извещения обычно не требуют ответной реакции.
- Аварийные сигналы, включая активные аварийные сигналы, записываются в журнал событий. Активные сигналы тревоги обычно сопровождаются либо прерывистым сигналом, либо продолжительным аудио сигналом. Примерами являются «Неисправноть вентилятора» и «Перегрев радиатора». Активные аварийные сигналы требуют ответной реакции.

По умолчанию отображается меню «Статус ИБП». Для получения доступа к информации о поиске и устранении неисправностей при помощи меню «Журнал событий»:

- 1 Нажмите кнопку < и удерживайте ее в течение одной секунды, чтобы перейти к выбору пункта главного меню, затем перейдите к меню Журнал событий при помощи кнопки >.
- 2 Нажмите кнопку  $\vee$ , чтобы войти в список журнала событий.
- 3 Пролистайте события, извещения и сигналы при помощи кнопки  $\geq$  или  $\lt$ .

## **Стандартные аварийные сигналы и состояния**

Таблица 16 содержит описание типичных аварийных сигналов и состояний.

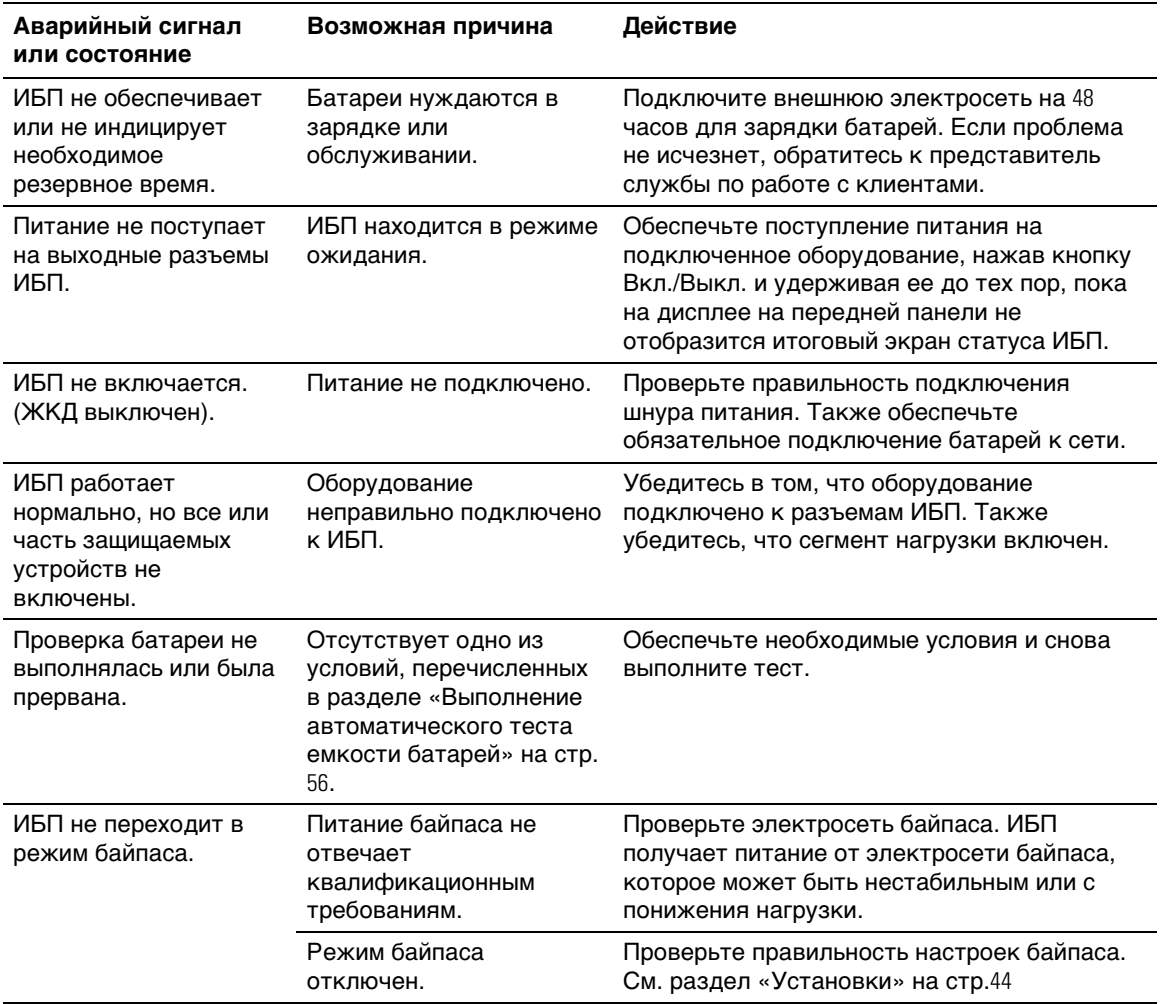

#### **Таблица 16. Стандартные аварийные сигналы и состояния**

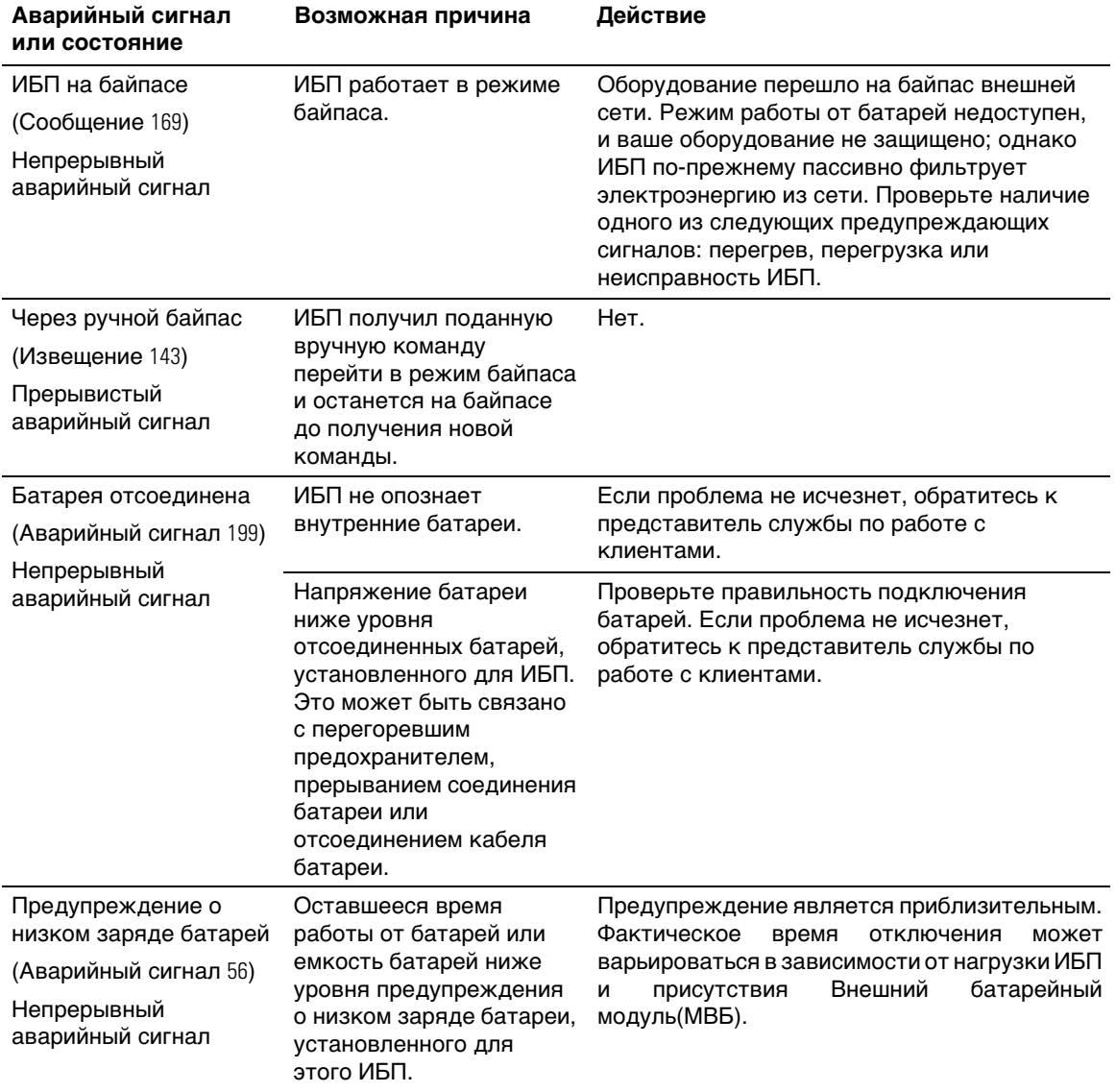

#### **Таблица 16. Стандартные аварийные сигналы и состояния (продолжение)**
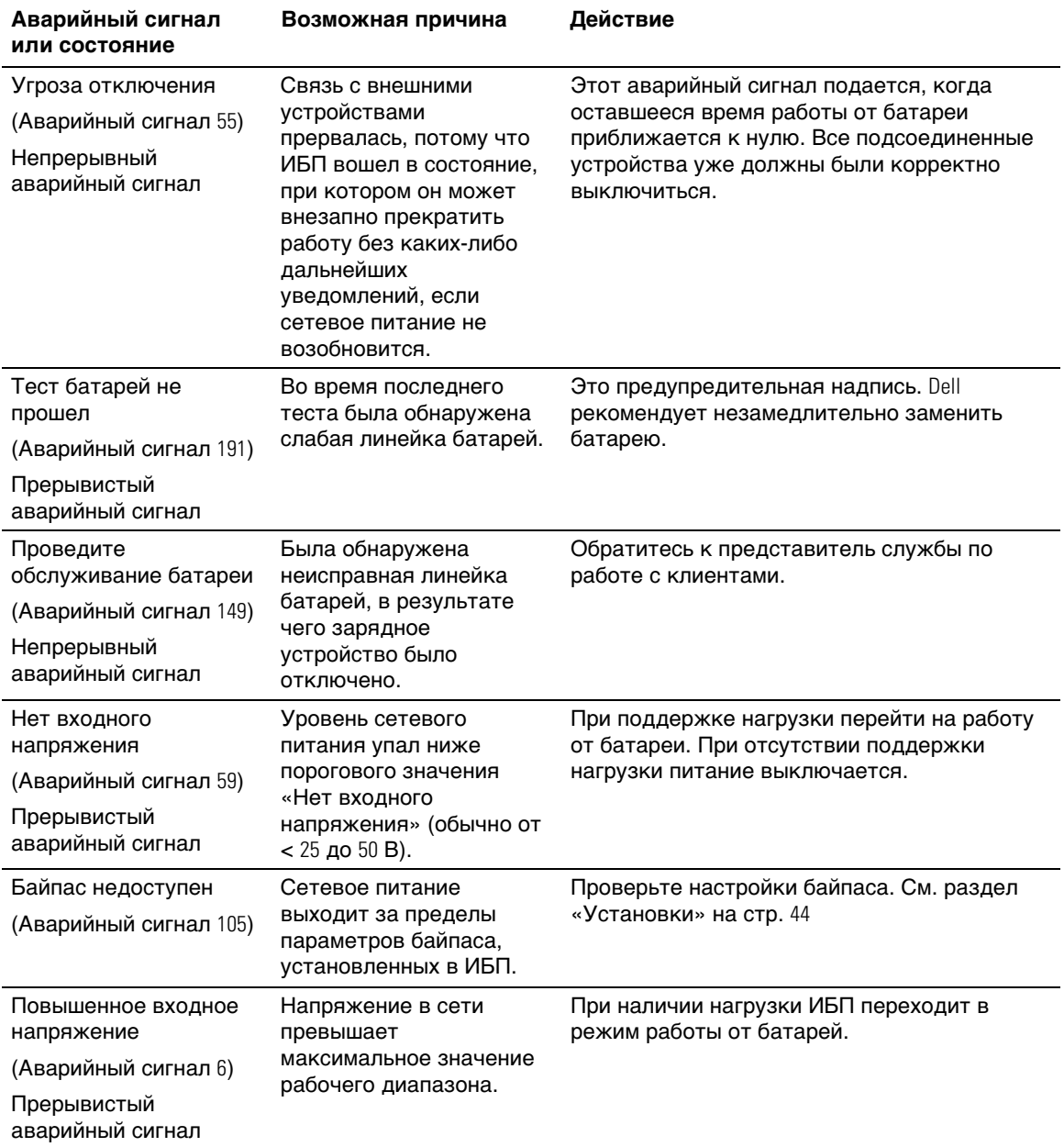

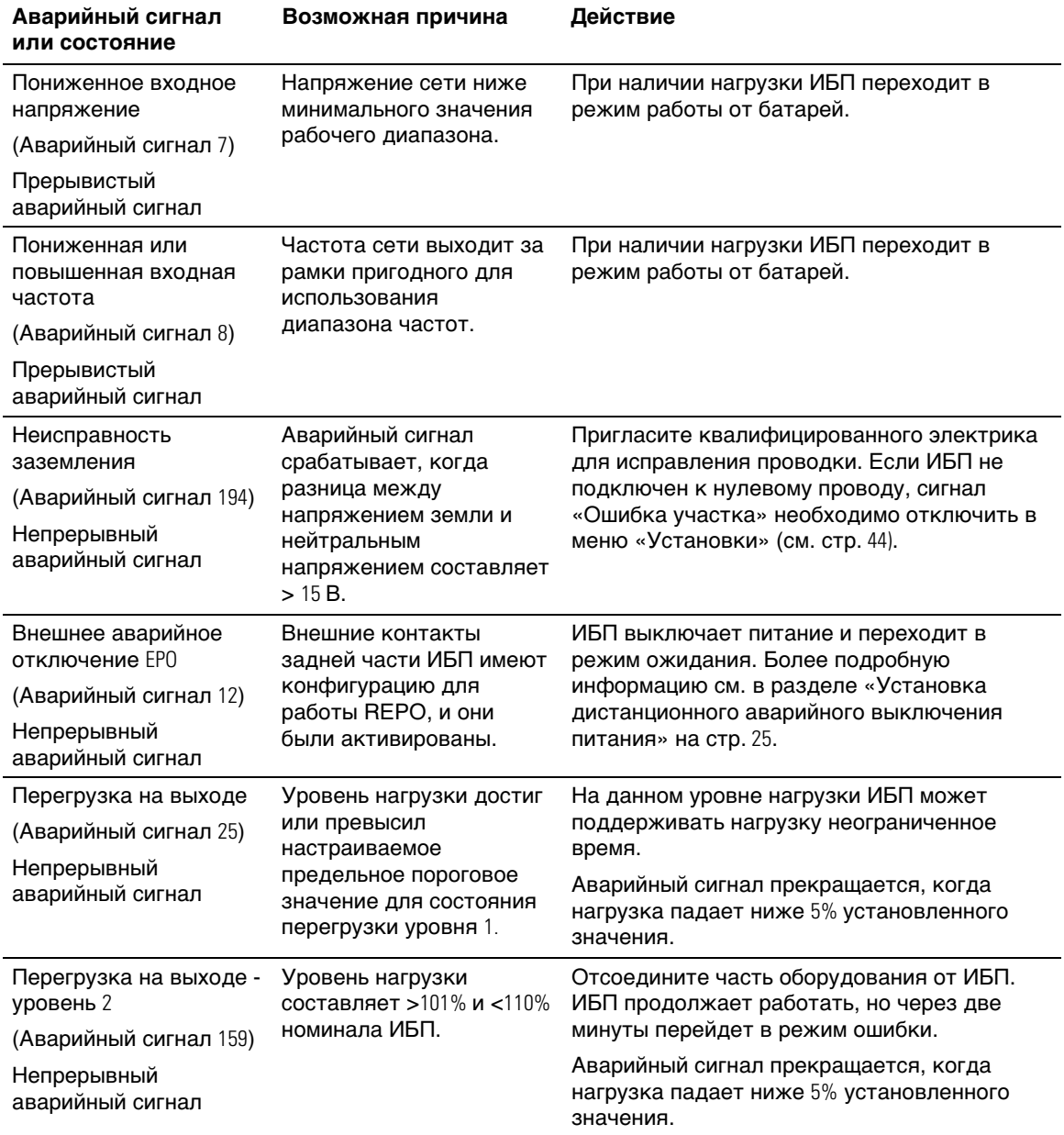

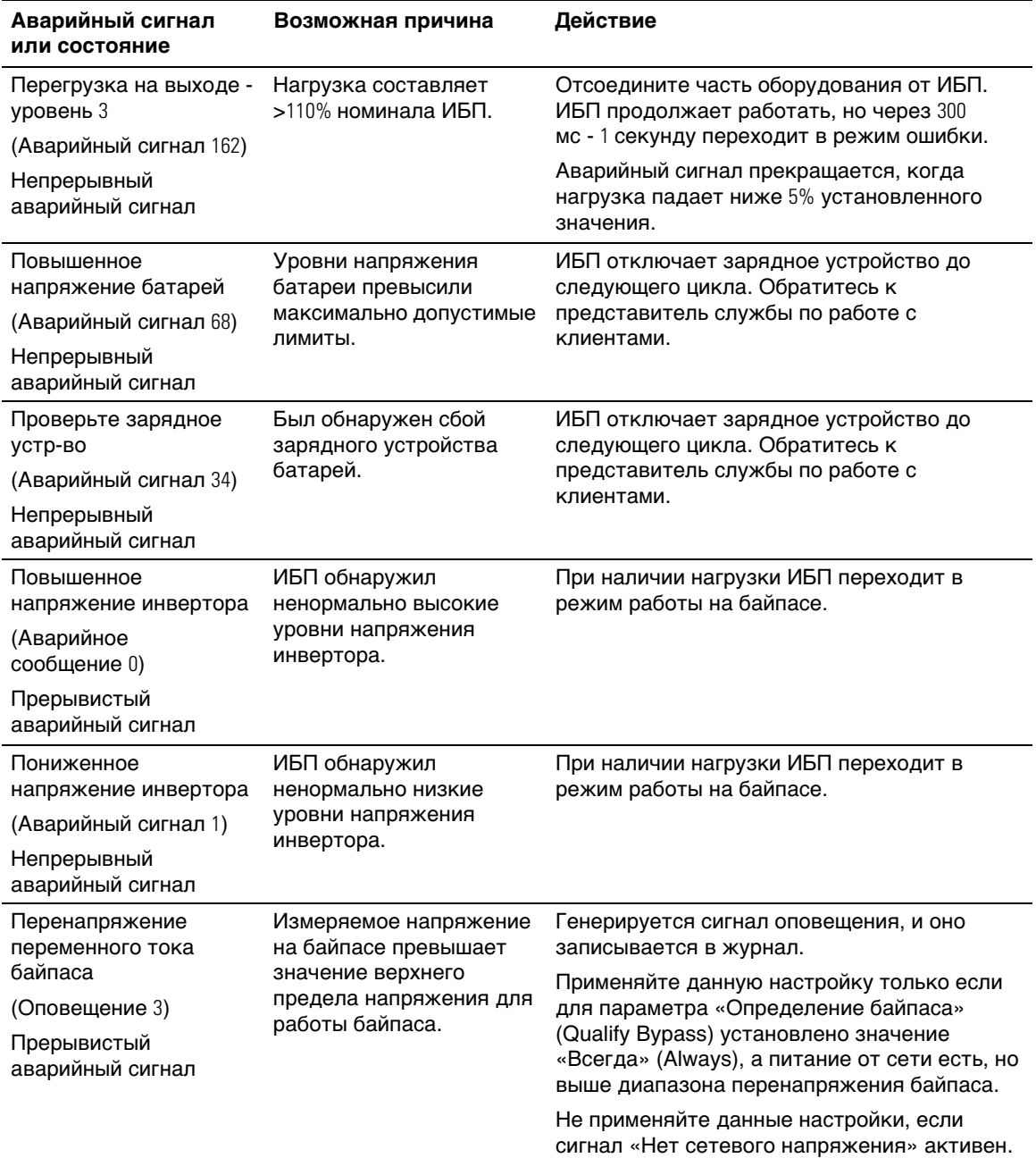

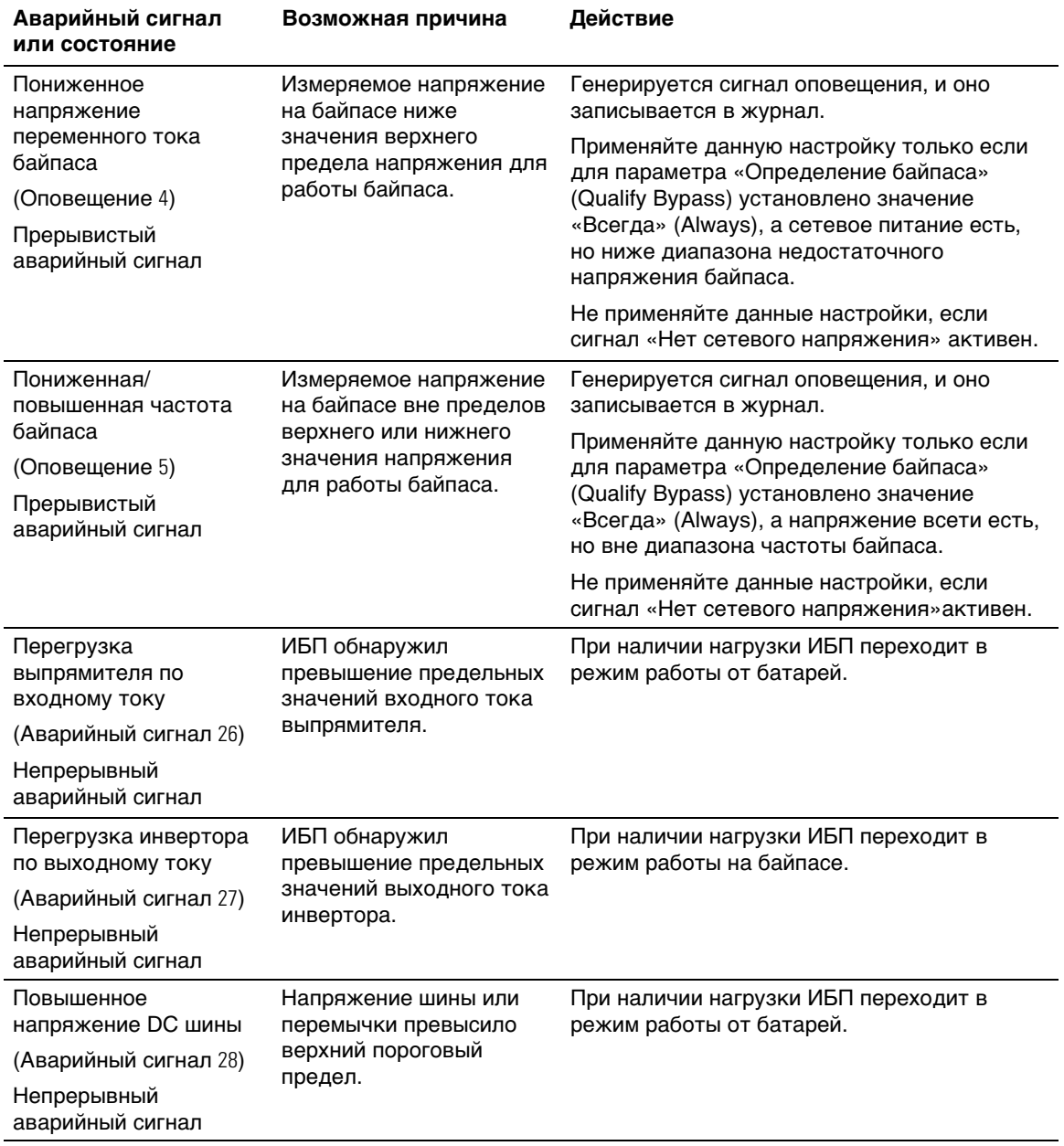

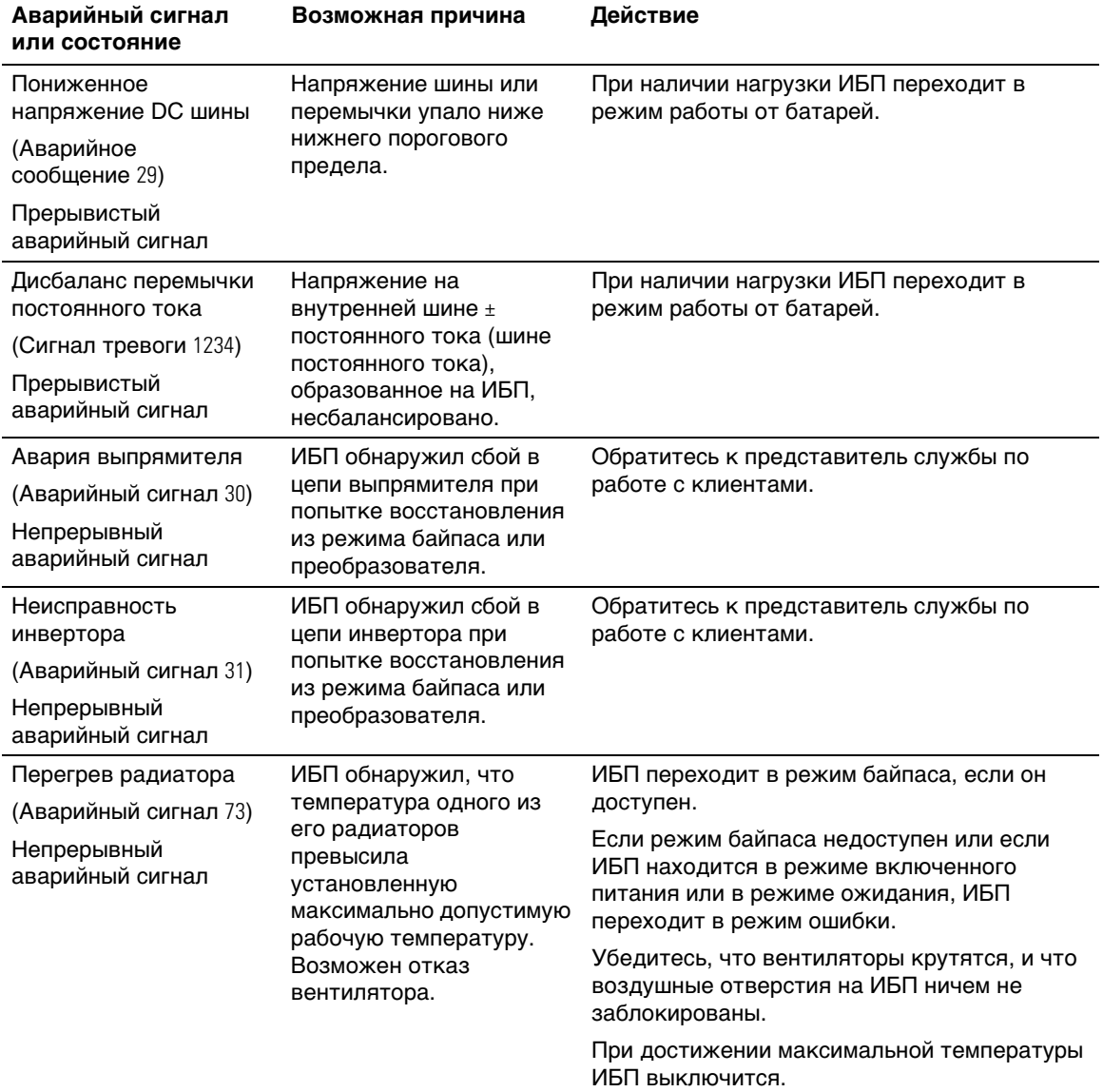

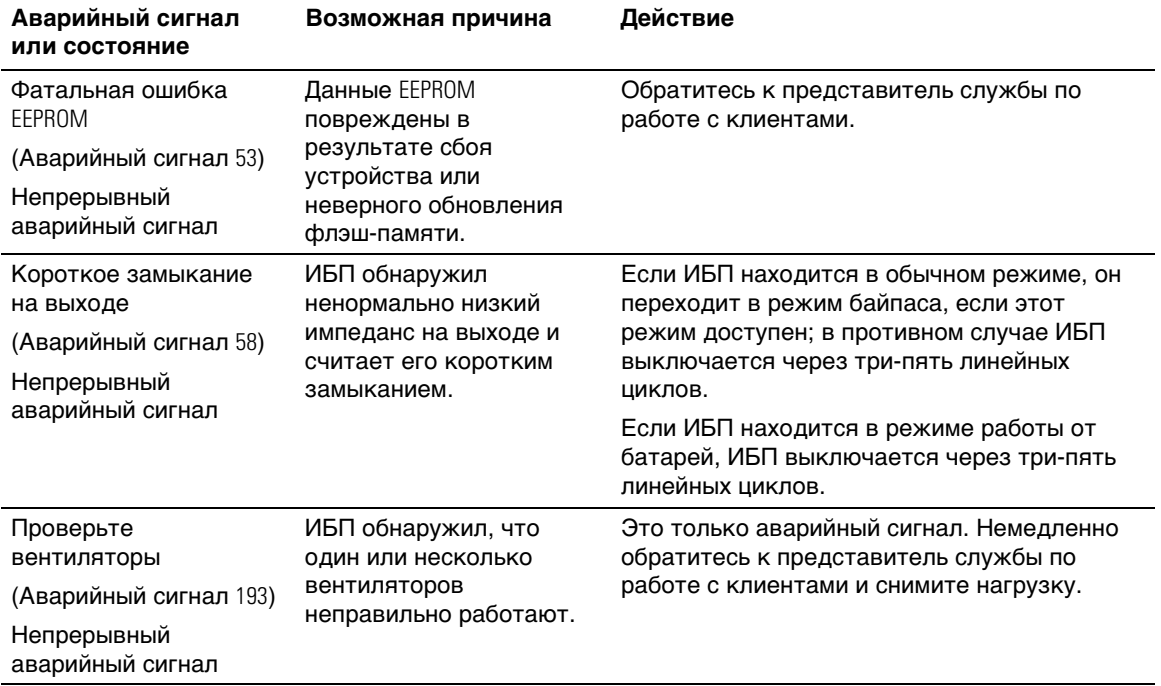

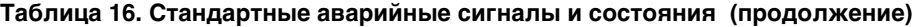

# **Отключение звука сигнализации**

Нажмите любую кнопку на панели управления для отключения звука сигнализации. Проверьте состояние сигнализации и выполните необходимые действия для устранения неисправностей. Если активизируется новый аварийный сигнал, звуковой сигнал возобновится, заменяя собой предыдущую настройку выключения звука сигнализации.